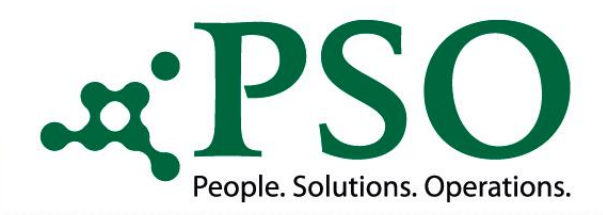

# **ProzessEngine AddOn - PSO Scan am Beispiel Arbeitsunfähigkeitsbescheinigung**

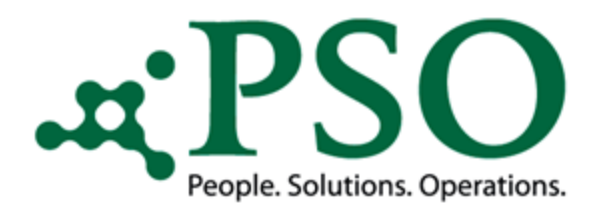

## ProzessEngine AddOn - PSO AU Scan (Arbeitsunfähigkeitsbescheinigung)

Das AddOn "PSO AU Scan" basiert auf dem Framework der PSO ProzessEngine.

Es ist ein Baustein zum Aufruf, zur Validierung und zum Zurückschreiben der Scandaten aus/in eine(r) Protokolltabelle.

Die Protokolltabelle stellt dabei die Schnittstelle beider dar.

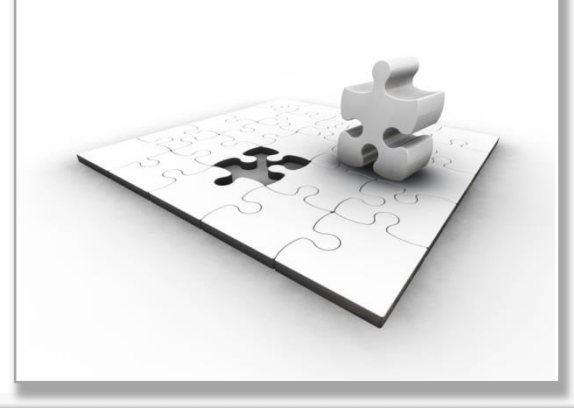

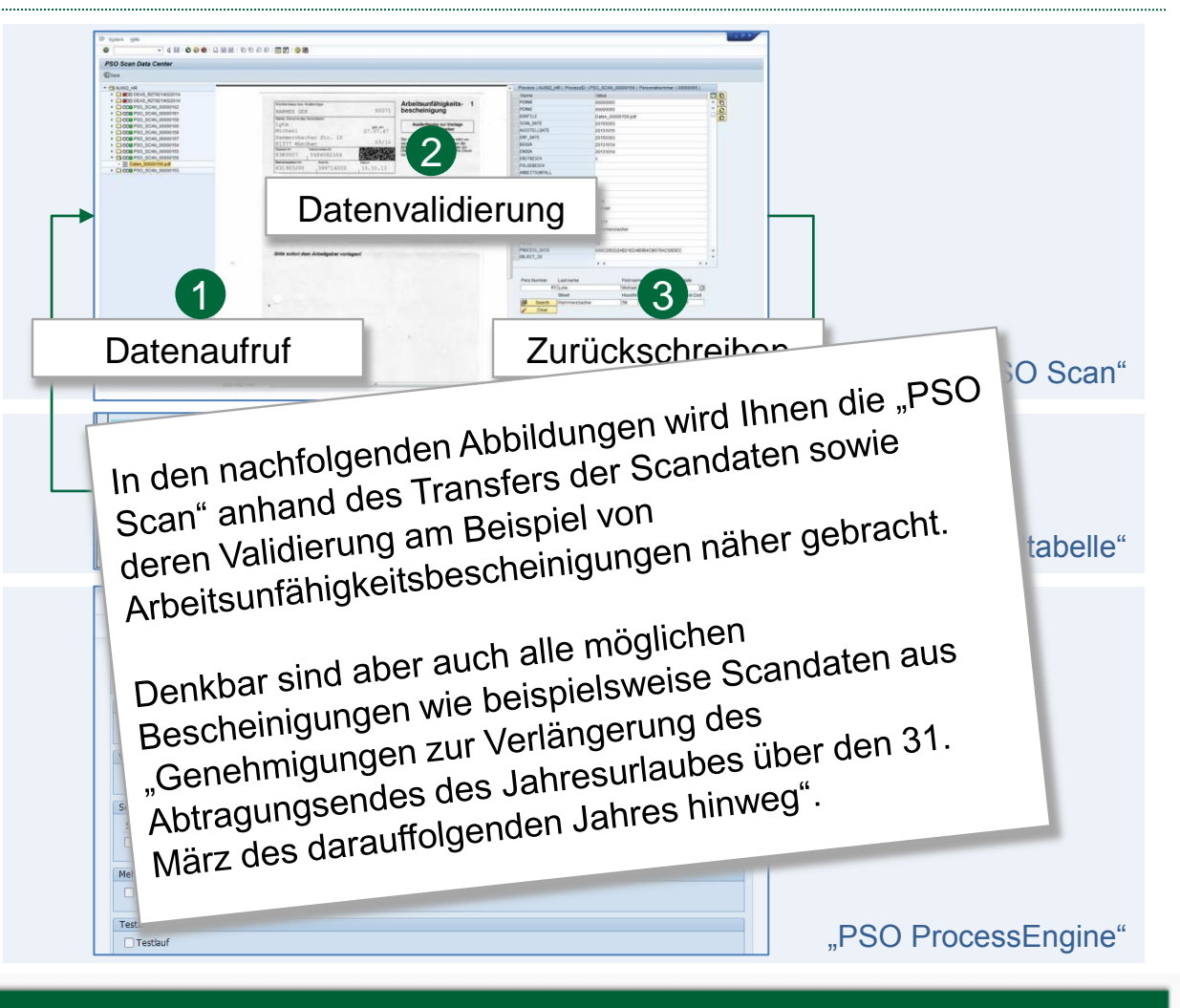

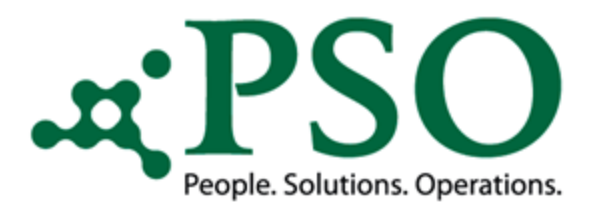

#### Manuelle (herkömmliche) Eingabe

Ermittlung der entsprechenden Personalnummer durch Auswahl des Mitarbeiters über die SAP Standard-Selektionsmöglichkeiten.

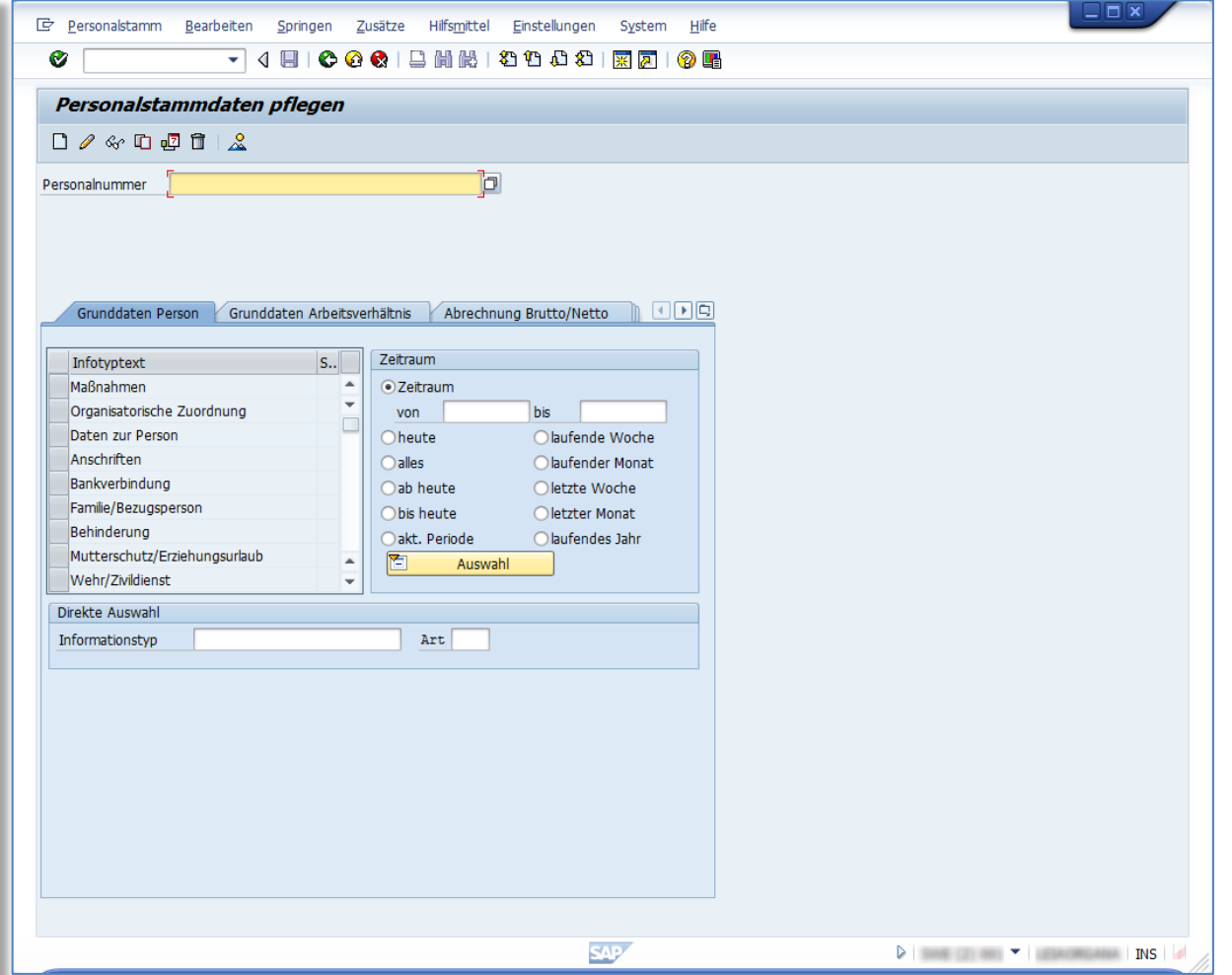

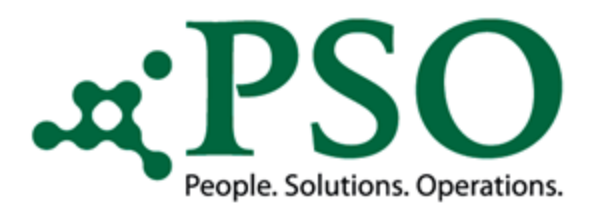

#### Manuelle (herkömmliche) Eingabe

Aufruf der Überblicksdarstellung des entsprechenden Info- und evtl. Subtyps zur Person. In diesem Beispiel den Infotyp "2001 – Abwesenheiten", Subtyp "0200 – Krankheit mit Attest".

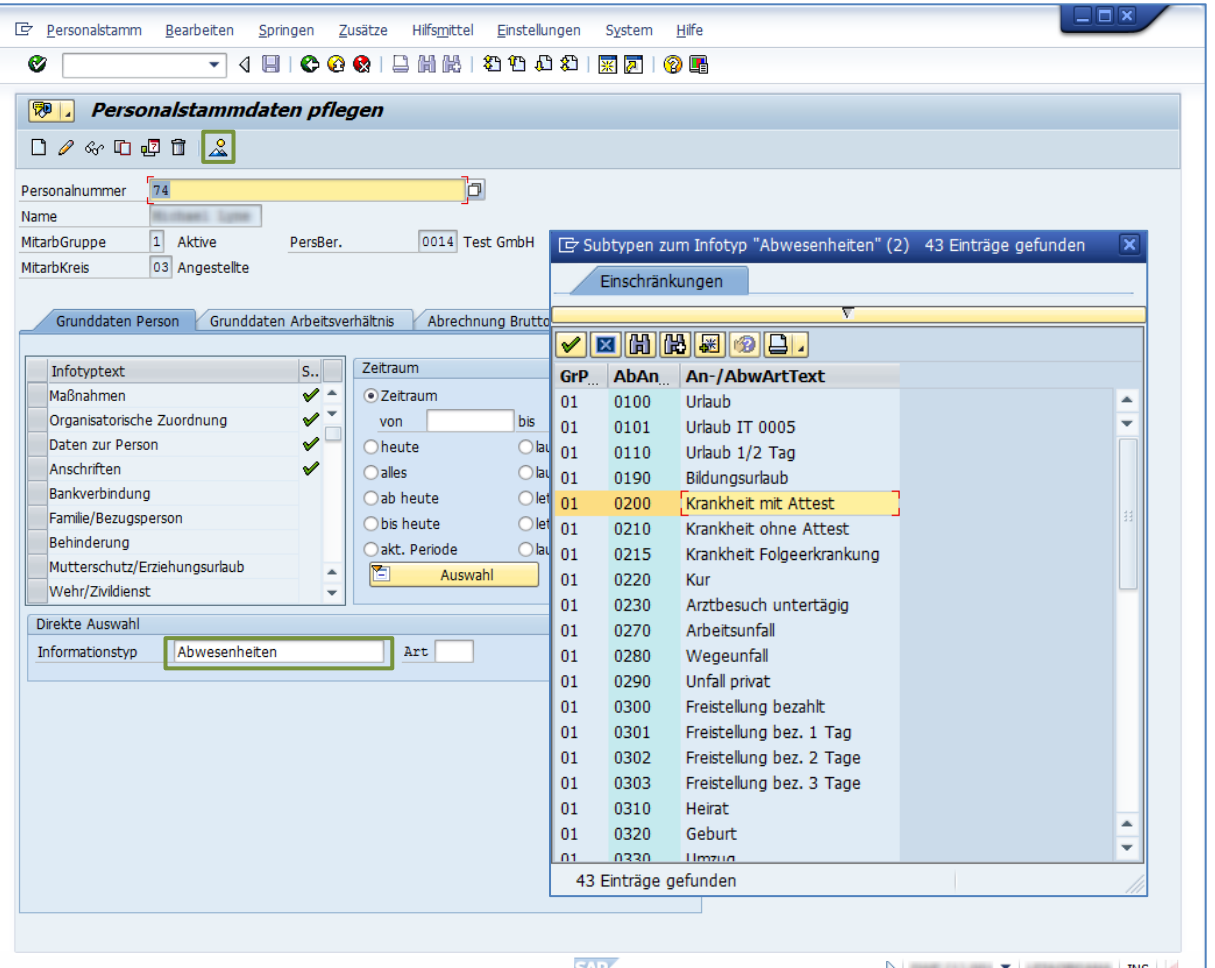

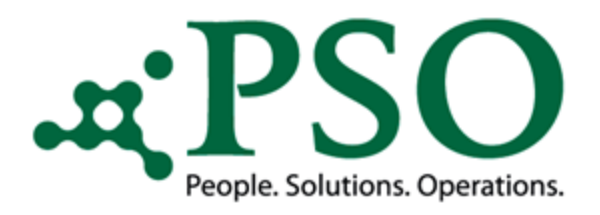

### Manuelle (herkömmliche) Eingabe

#### Manueller Abgleich:

- Ist die entsprechende Abwesenheit schon im System verbucht?
- Liegen Zeitraumsüberschneidungen vor?
- Kommt es zu eventuellen Zeitkollisionen? (Krankheit während gebuchtem Urlaubszeitraumes)
- Muss ein bereits gebuchter Zeitraum zeitlich abgegrenzt werden?

• …

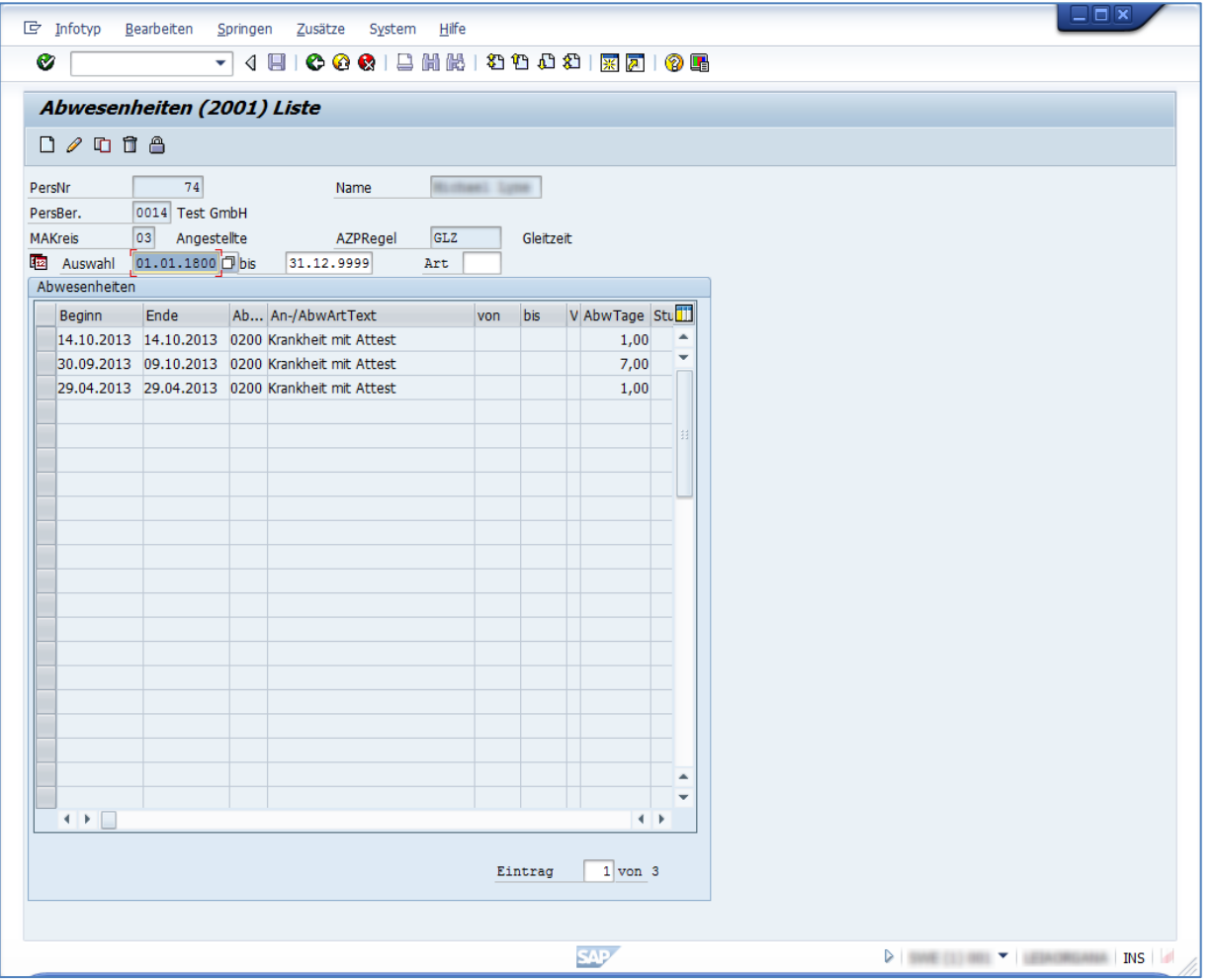

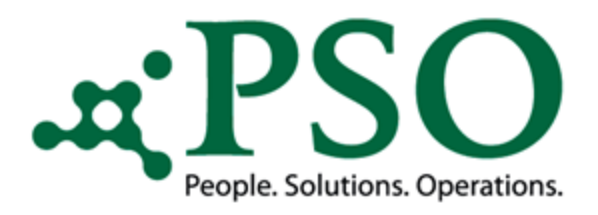

#### Manuelle (herkömmliche) Eingabe

Liegen keine Zeitkollisionen etc. vor, wird der neue Abwesenheitszeitraum im Infotyp  $,2001-$ Abwesenheiten" hinterlegt.

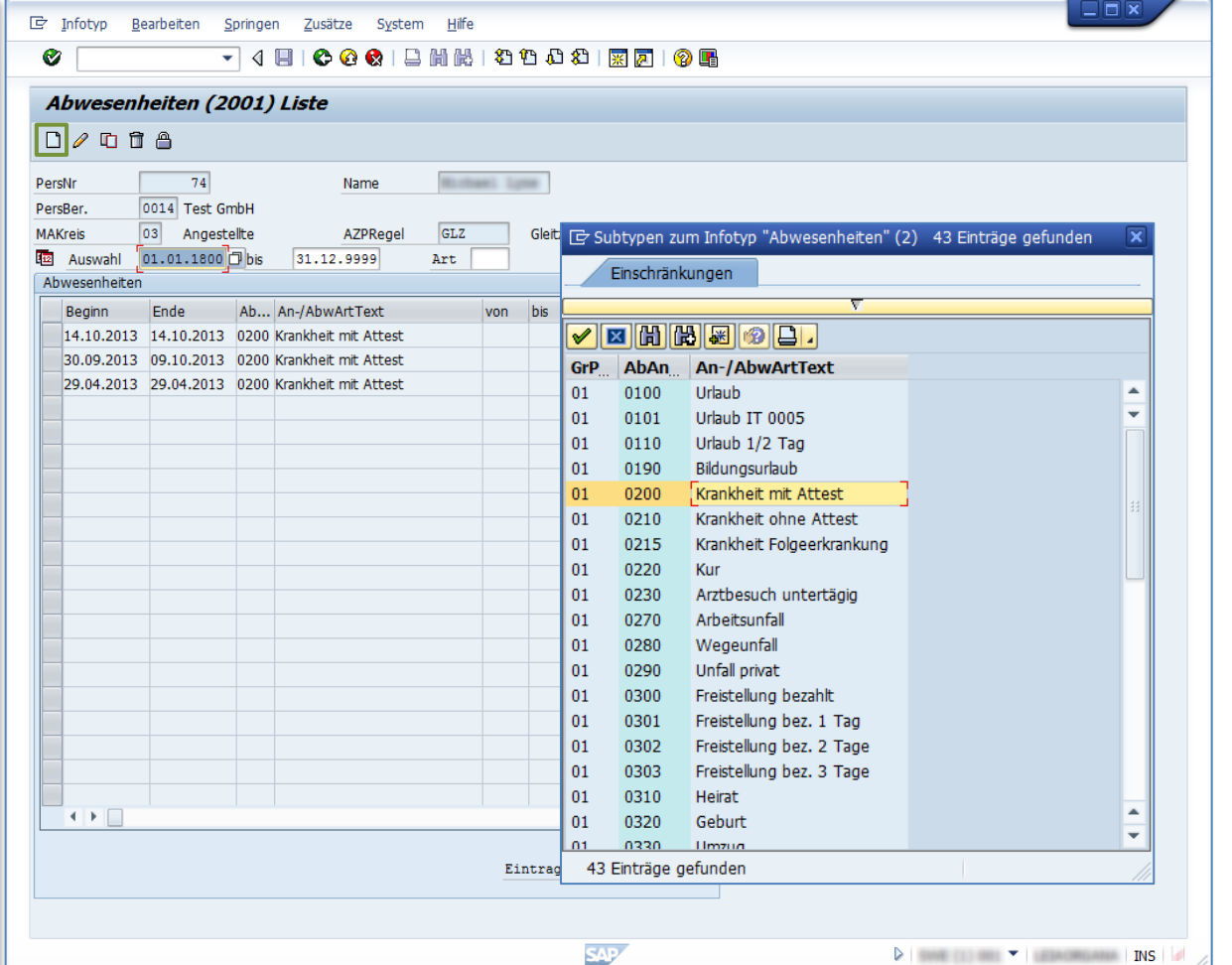

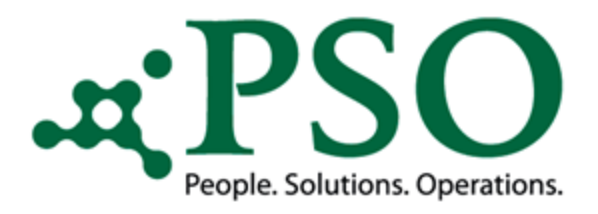

#### Manuelle (herkömmliche) Eingabe

- Eingabe des Beginn- und Endedatums der Abwesenheitsart "0200 – Abwesenheiten"
- Sicherung der manuellen Eingaben

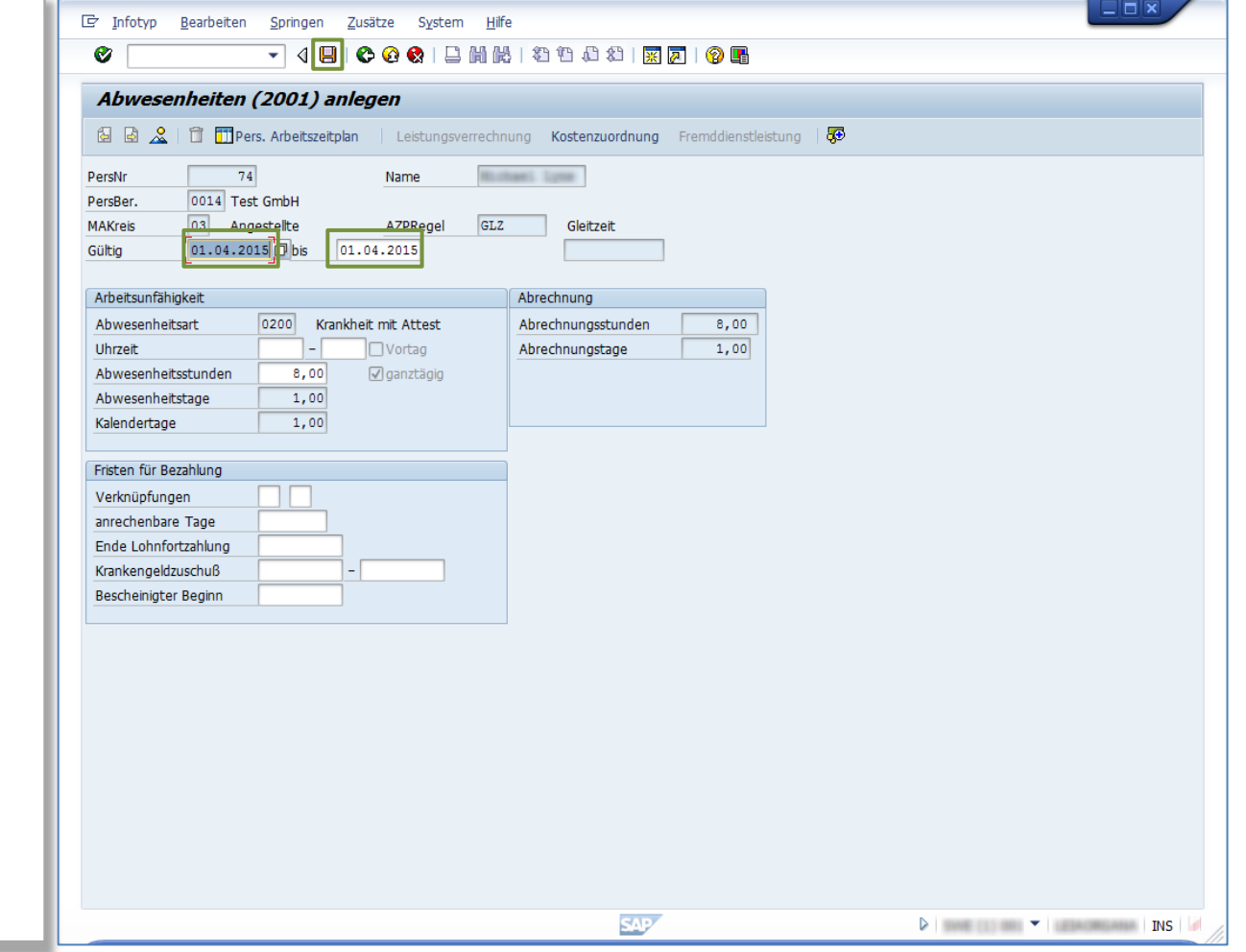

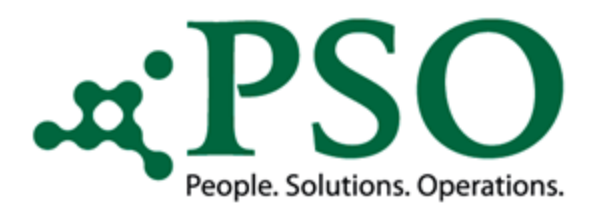

#### Manuelle (herkömmliche) Eingabe

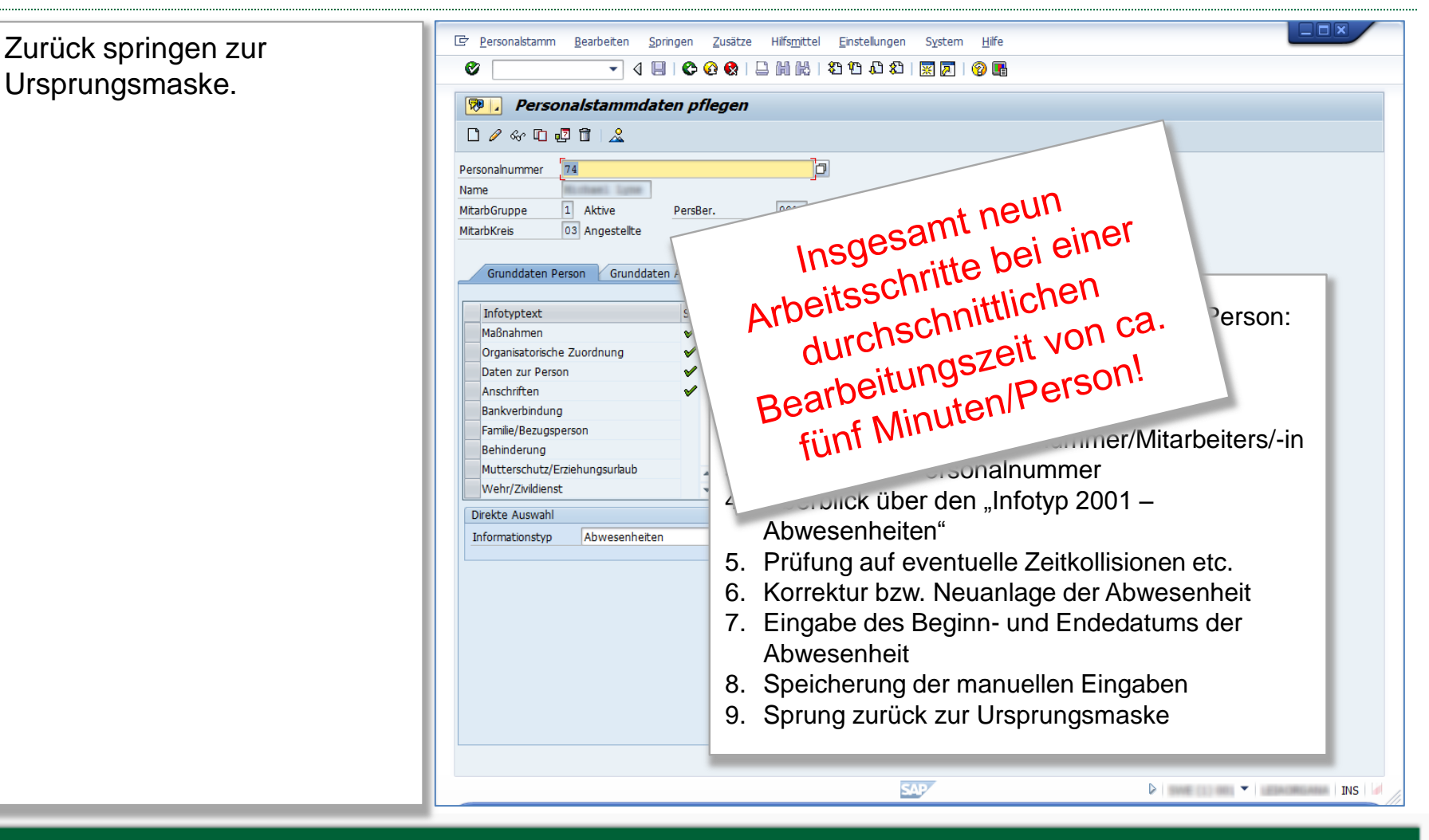

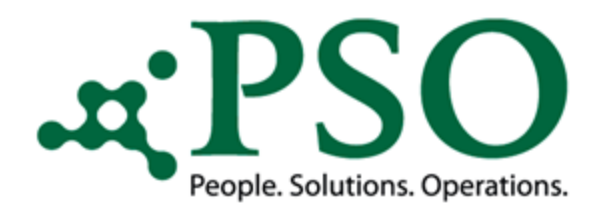

### Prozessoptimierung durch PSO Scan

Scan der Arbeitsunfähigkeitsbescheinigungen durch einen Mitarbeiter der Personalabteilung.

OCR Erkennung der gescannten AU-Dokumente gemäß den hinterlegten Formulardefinitionen.

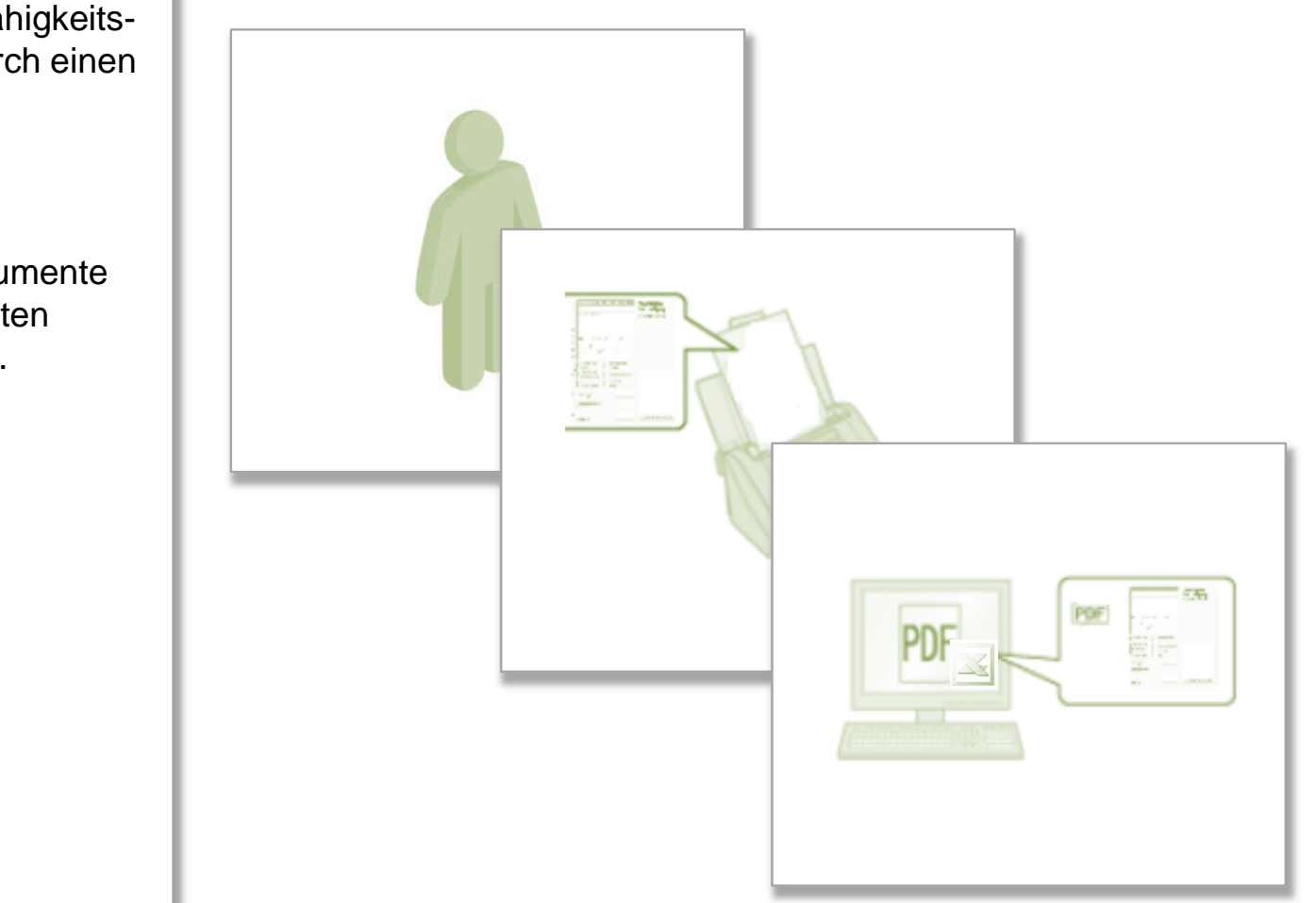

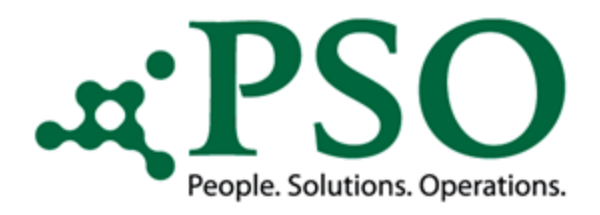

### Prozessoptimierung durch PSO Scan

 $\mathbf{Z}$ Date

Einfi

 $3<sup>1</sup>$  N

 $5|8$  $6 \vert 2$  $\overline{7}$ 8 9  ${\bf 10}$  $H = 4$ 

#### Definierung des Speicherortes:

Der Scanner sammelt die zu einem gewissen Zeitpunkt zu prozessierenden Dateien auf einem vorher definierten Speicherort auf dem Server ab.

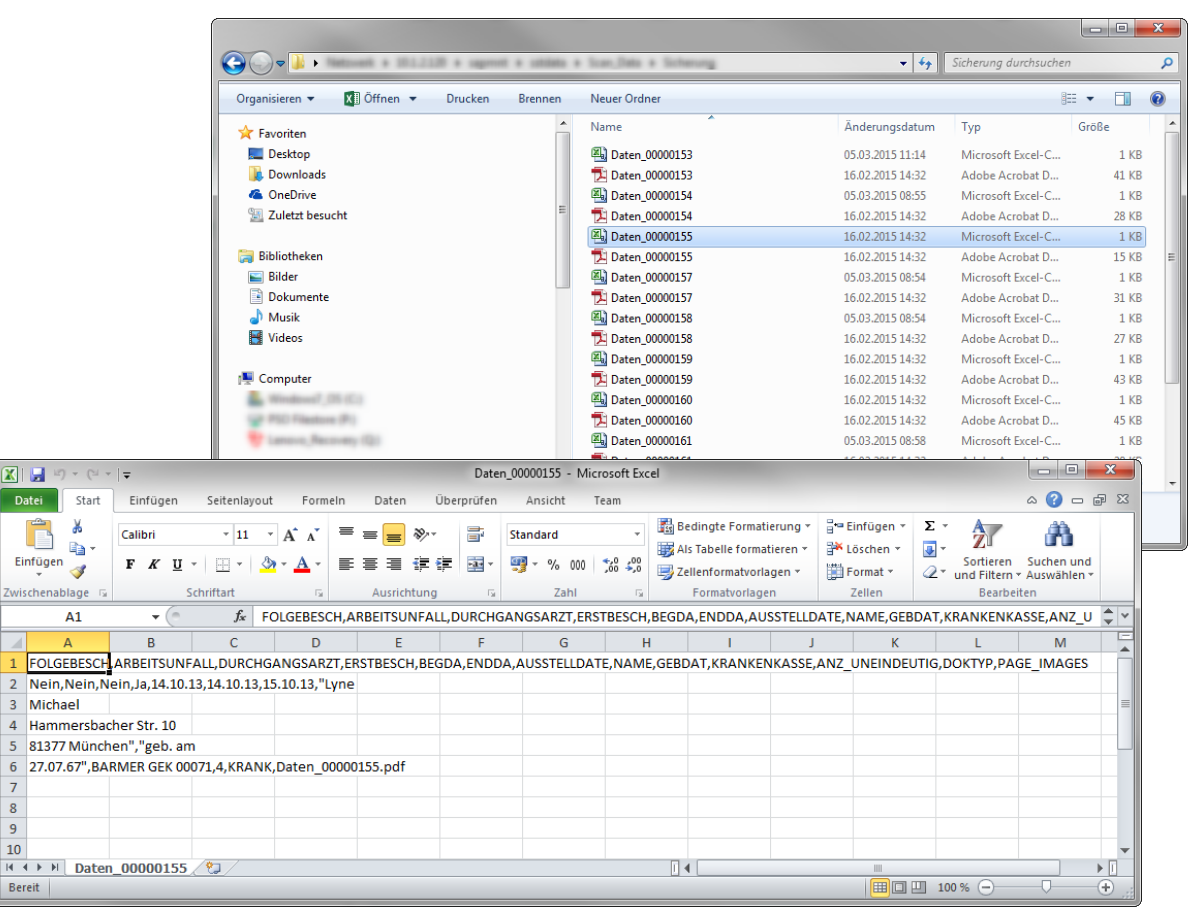

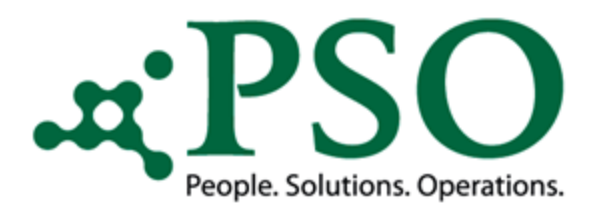

## Prozessoptimierung durch PSO Scan

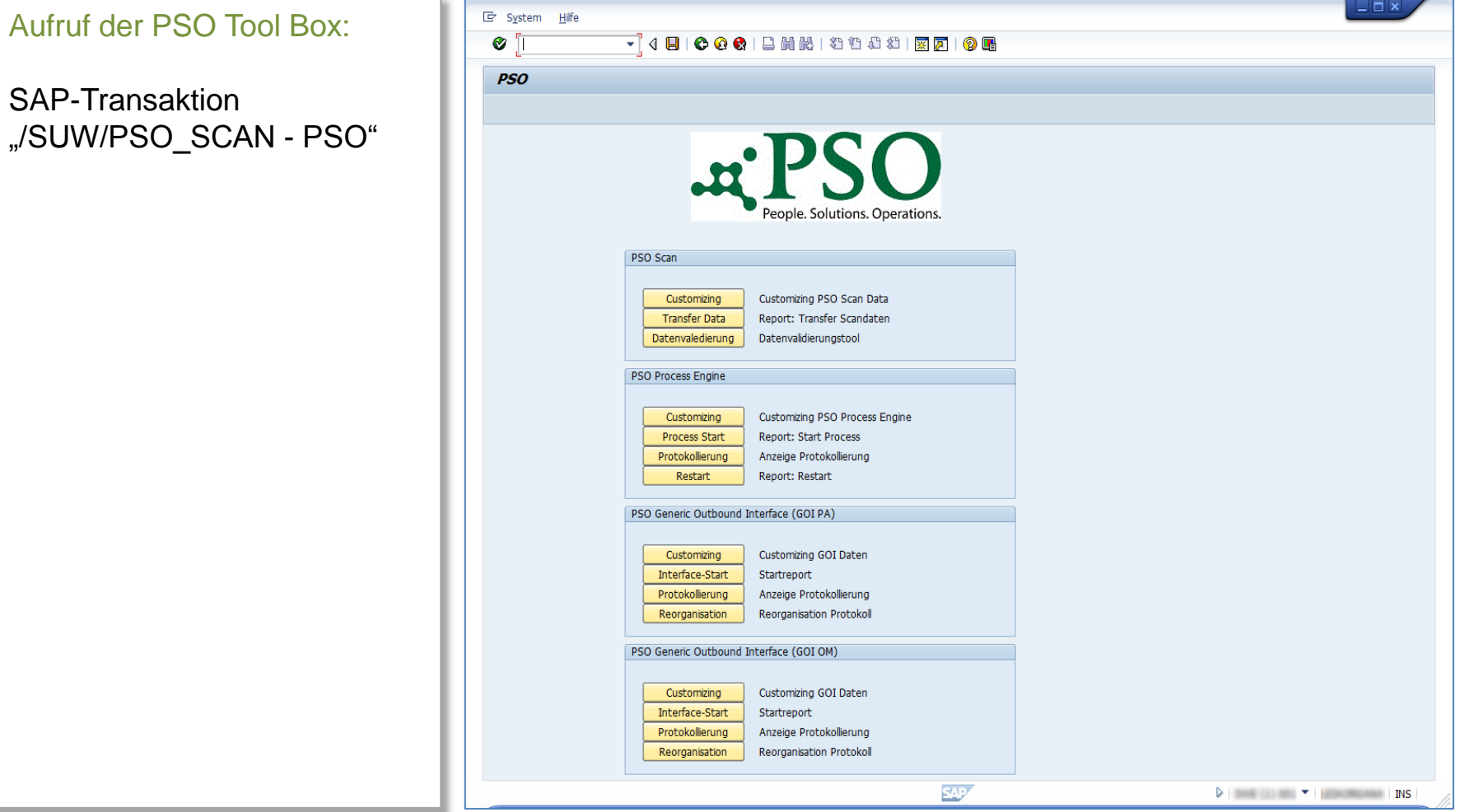

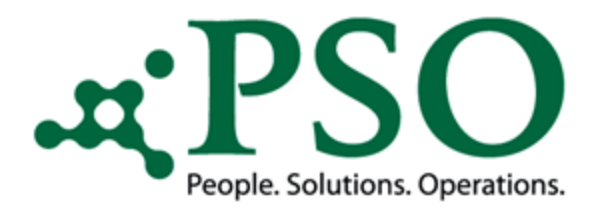

### Prozessoptimierung durch PSO Scan

#### Button "Transfer Data"

Der Report liest die gescannten Daten (CSV-Format) ein, bereitet diese auf und speichert sie in der Protokoll Tabelle der PSO Process Engine (Prozessstatus "SCA0")

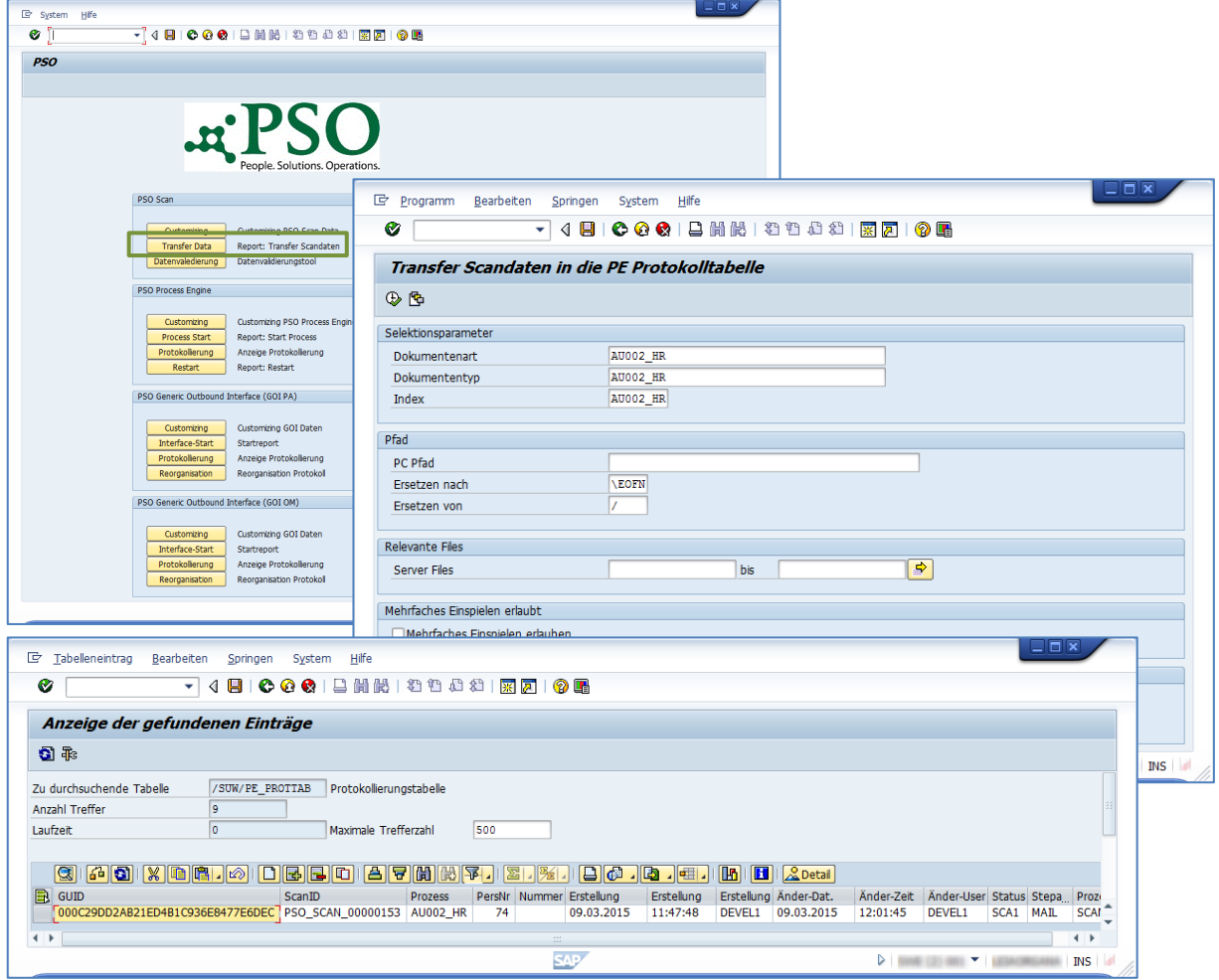

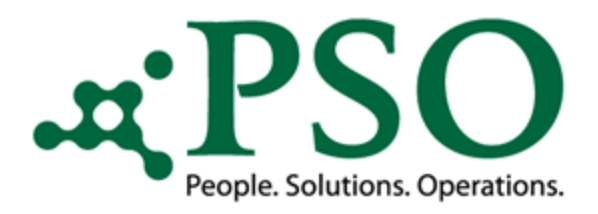

### Prozessoptimierung durch PSO Scan

#### Datenvalidierung

Mit der Datenvalidierung müssen die gescannten Daten auf Korrektheit überprüft und freigegeben werden. Dies ist erforderlich, da nie eine 100%ige Erkennung garantiert werden kann.

Beim Transfer werden bereits Konvertierungen und Zuordnungen anhand der AU-Daten zu deren relevanten Personalnummer vorgenommen.

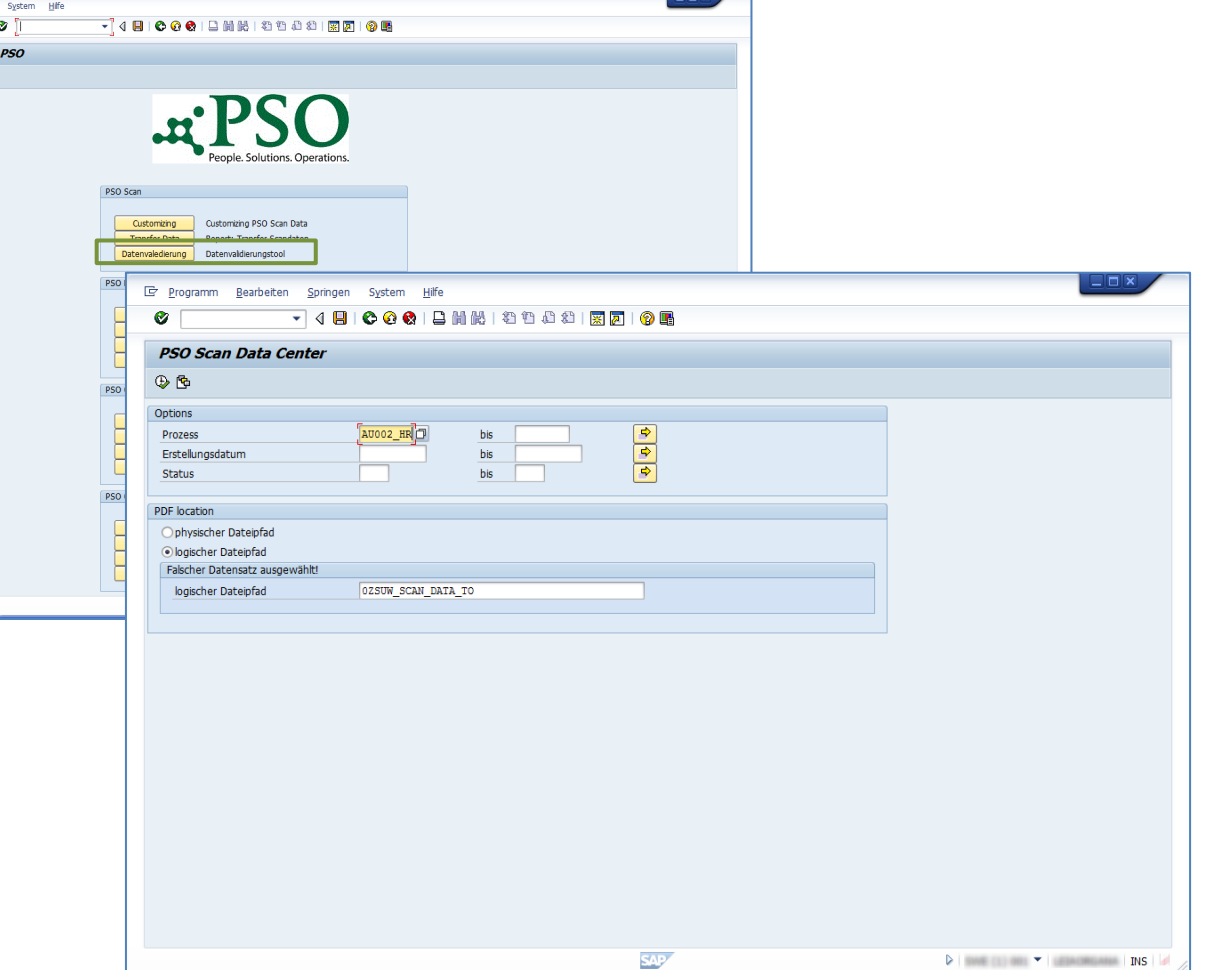

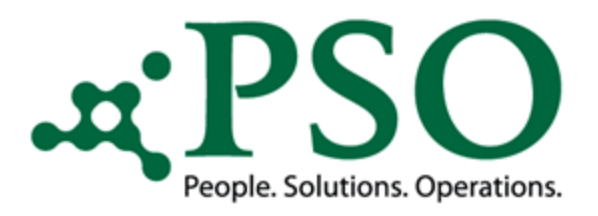

#### Prozessoptimierung durch PSO Scan

Ermittlung aller AU-Datensätze, die in der Protokolltabelle den Status "SCA0" haben.

Möglichkeit der Berechtigungsprüfung. Der Sachbearbeiter hat nur eingeschränkten Zugriff auf Personaldaten.

Um Doppelbearbeitung zu vermeiden, wird während der Bearbeitungszeit der Status

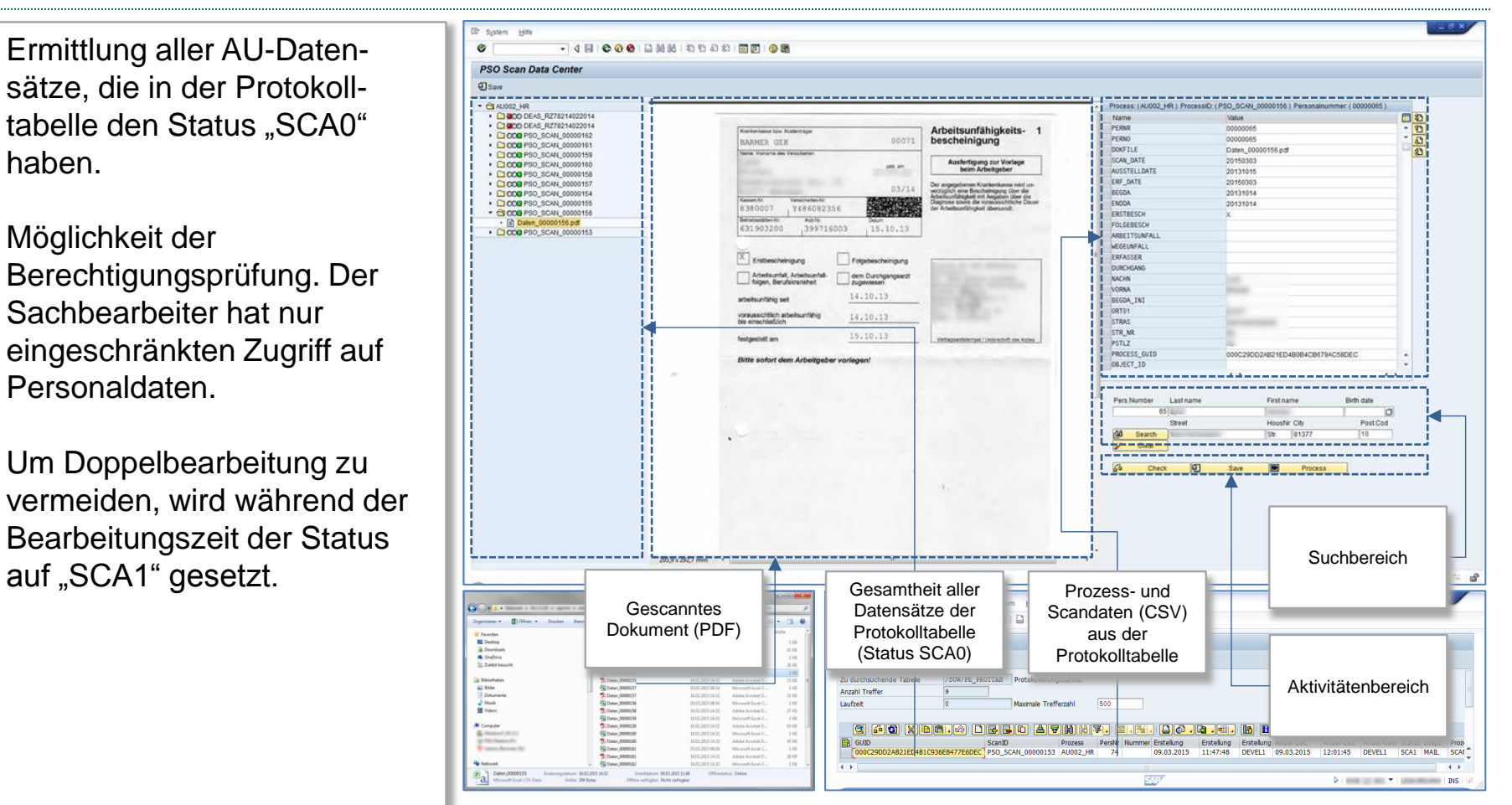

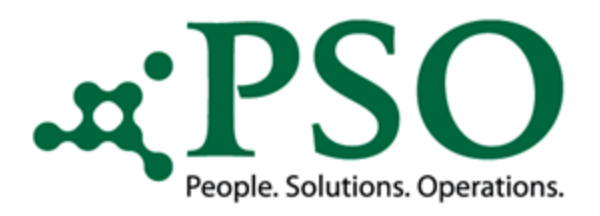

### Prozessoptimierung durch PSO Scan

#### Linker Bildbereich

- Anzeige des Ampelstatus, ob gemäß hinterlegter Prüfroutinen ein Fehler in den AU-Daten erkannt wurde oder nicht
- Anzeige des AU-Dokumentennamens
- Anzeige der unter dem Dokumentennamen hinterlegten AU-Bescheinigung im PDF Format

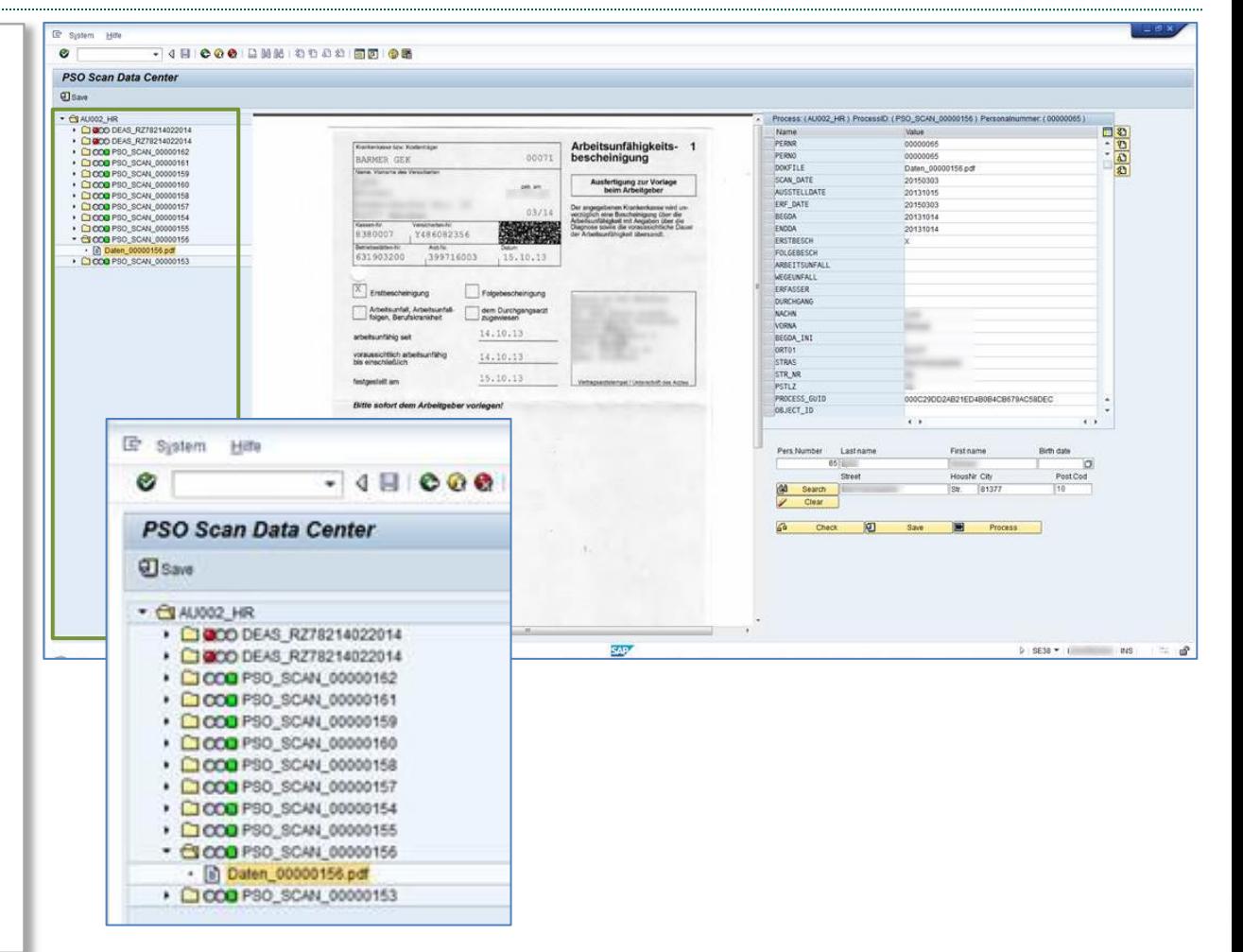

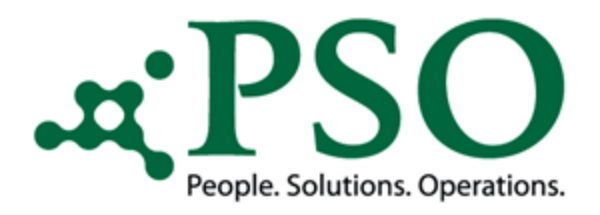

### Prozessoptimierung durch PSO Scan

#### Mittlerer Bildbereich

- Mit einem Doppelklick auf den jeweils gewünschten AU-Datensatz (linker Bildbereich) wird/werden die dazu gehörende(n) Bescheinigung(en) dargestellt.
- Über dieses PDF hat der Anwender die Möglichkeit, die AU-Daten der Bescheinigung(en) mit denen der gescannten AU-Daten (innerhalb eines Bildes) zu vergleichen und gegebenenfalls zu korrigieren.

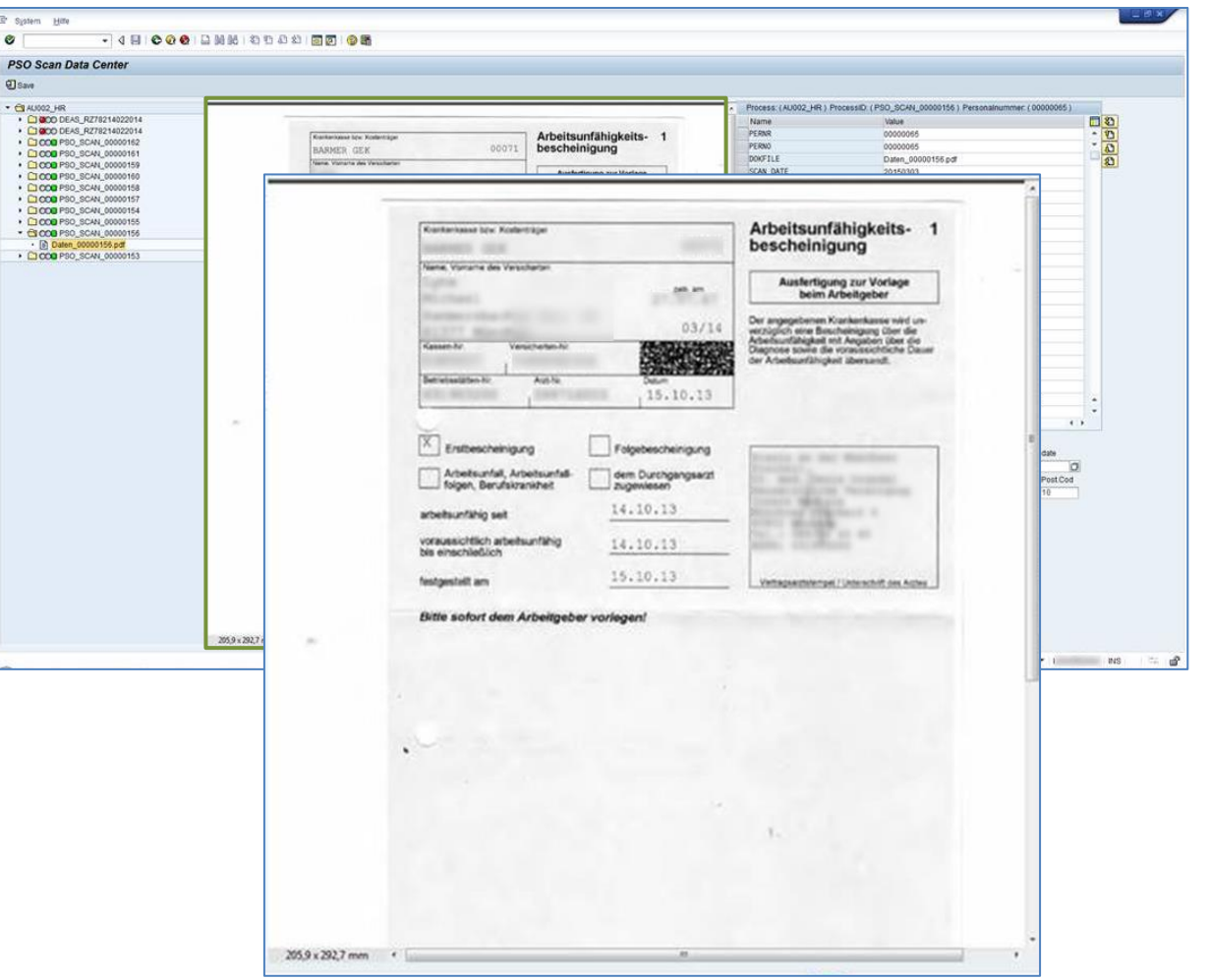

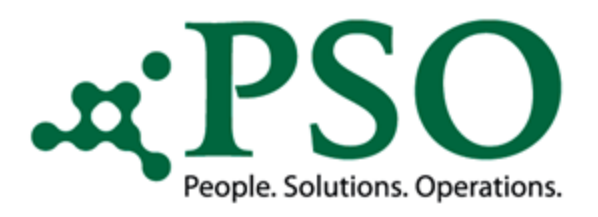

### Prozessoptimierung durch PSO Scan

#### Rechter Bildbereich

- Hier werden die AU-Prozessdaten angezeigt, welche über das Customizing gesteuert werden können.
- Bei jedem Feld ist ein Kennzeichen angeführt, welches wiedergibt, ob ein Fehler vorliegt oder nicht, z.B. das Feld "BEGDA" falsch erkannt.

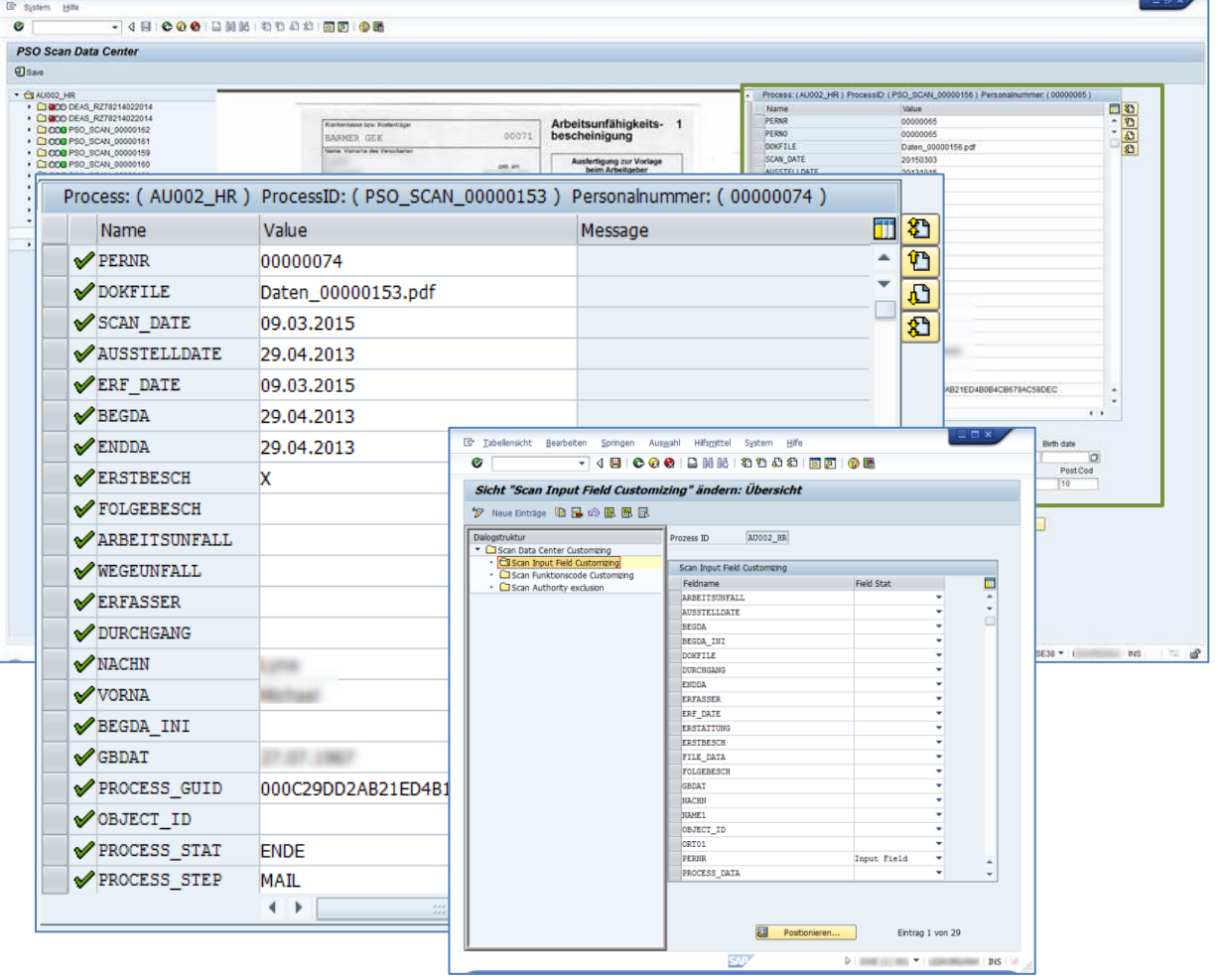

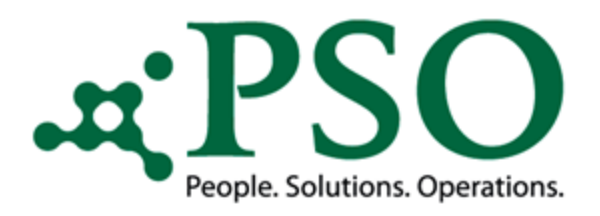

### Prozessoptimierung durch PSO Scan

#### Rechter Bildbereich

Felder zur Mitarbeiter-suche, über die die relevanten Personal-nummern ermittelt und zugewiesen werden können.

Hierfür steht Ihnen eine Suchhilfe mit entsprechenden Selektionskriterien zur Verfügung.

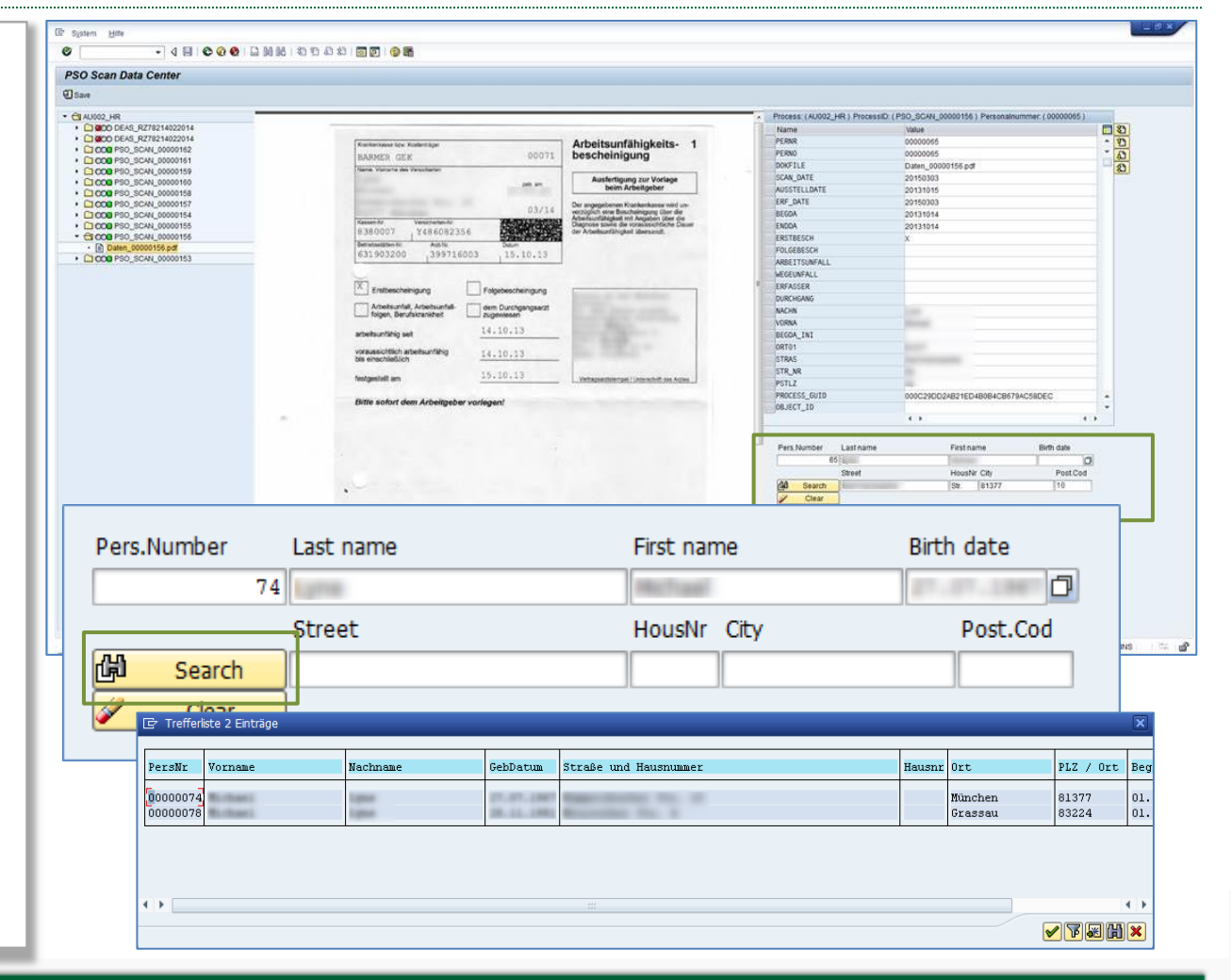

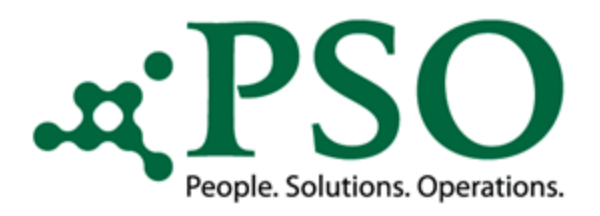

### Prozessoptimierung durch PSO Scan

#### Button "Check"

Anhand definierter Prüfroutinen ermittelte, fehlerhafte Datensätze (linker Bildbereich) und das entsprechende Feld (rechter Bildbereich) werden mit einer roten Ampel und einem Fehlertext gekennzeichnet.

Wurde keine Personalnummer ermittelt, kann eine manuelle Zuweisung der relevanten Personalnummer über den zur Verfügung stehenden Suchbereich erfolgen.

Durchführung von Korrekturen im Bildbereich der Prozessund Scandaten, wenn z.B. ein Datum nicht richtig erkannt wurde.

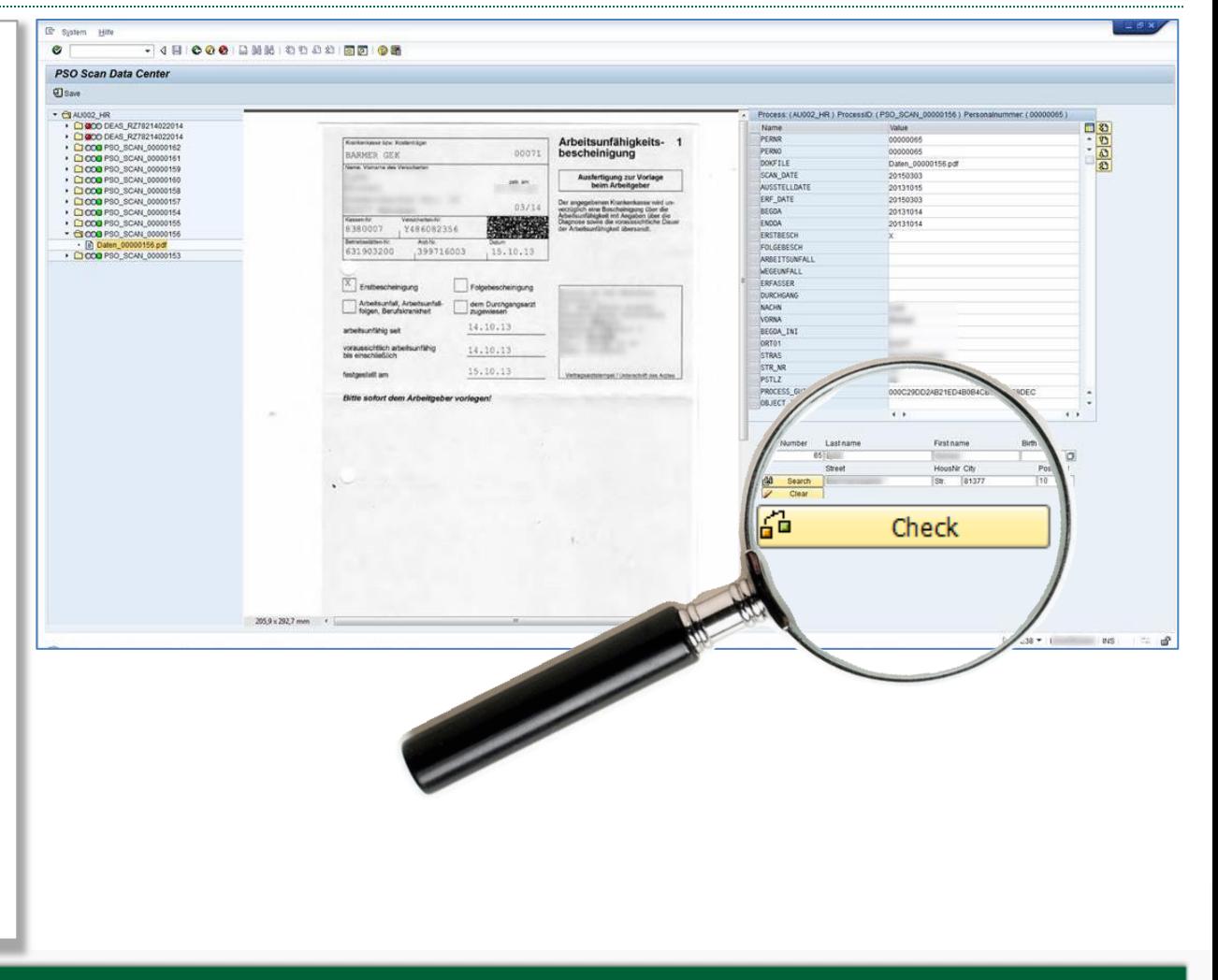

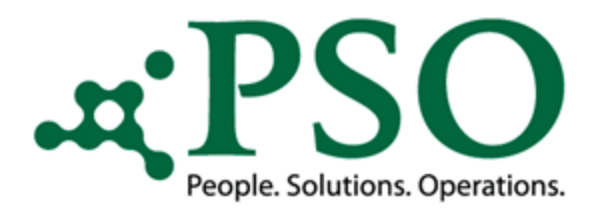

### Prozessoptimierung durch PSO Scan

#### Button "Save"

Der Button "Save" schließt die Verarbeitung des Button "Check" mit ein und schreibt vorherige manuelle Änderungen in die Protokolltabelle zur Revisionszwecken zurück.

Beim verlassen des Report (ohne Prozessstart), wird der Status wieder auf "SCA0" zurückgeändert.

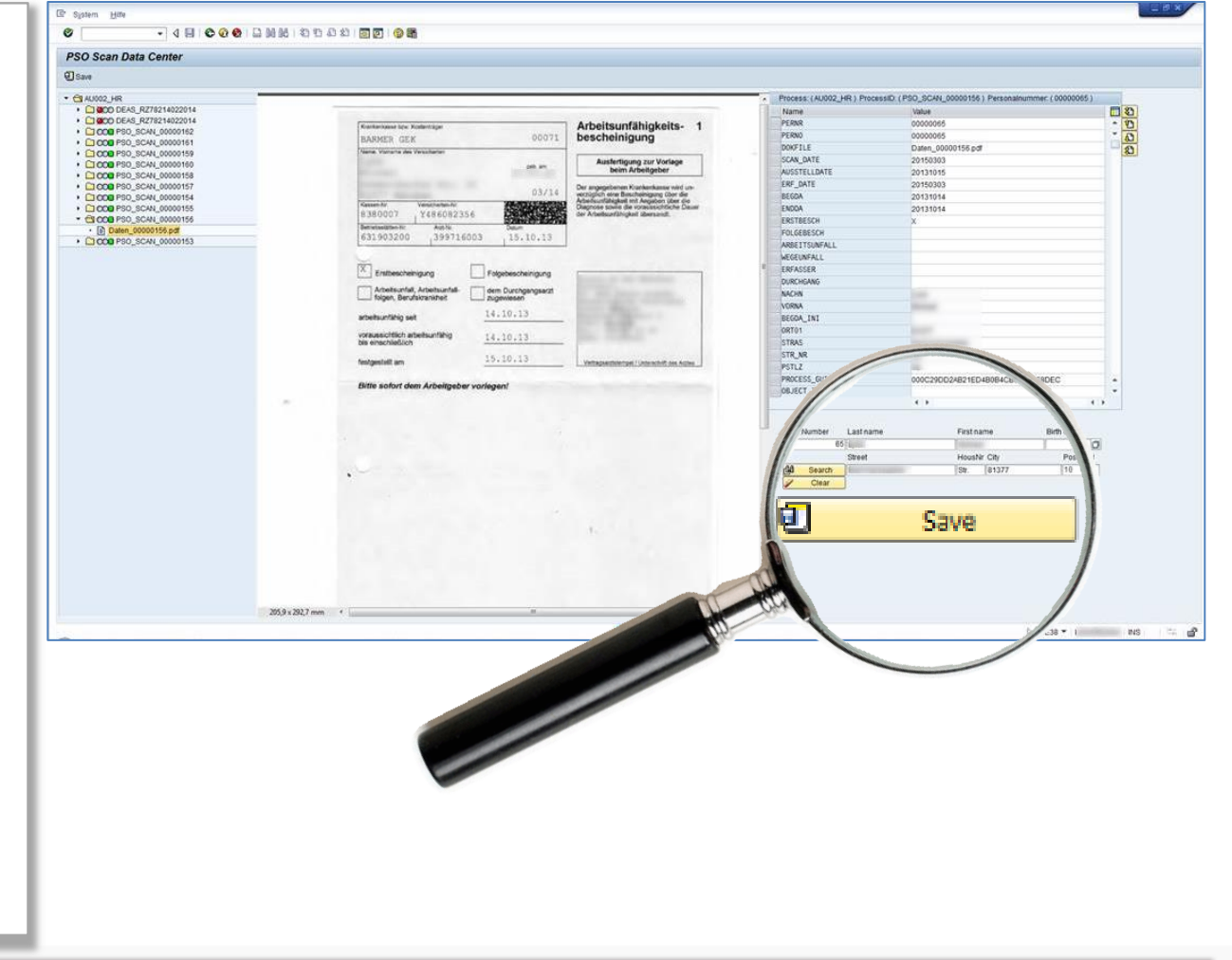

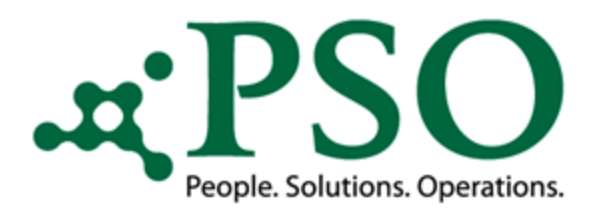

### Prozessoptimierung durch PSO Scan

#### **Button "Process" Teil 1**

Der Button "Process" schließt die Verarbeitung der Button "Check" und "Save" mit ein und verbucht die Prozess- und Scandaten in den Infotyp "2001 – Abwesenheiten" des jeweiligen Mitarbeiters.

Beim Prozessstart wird der Status in der Protokolltabelle auf "SCA2" gesetzt, kann aber durch den AU-Prozess entsprechend verändert werden.

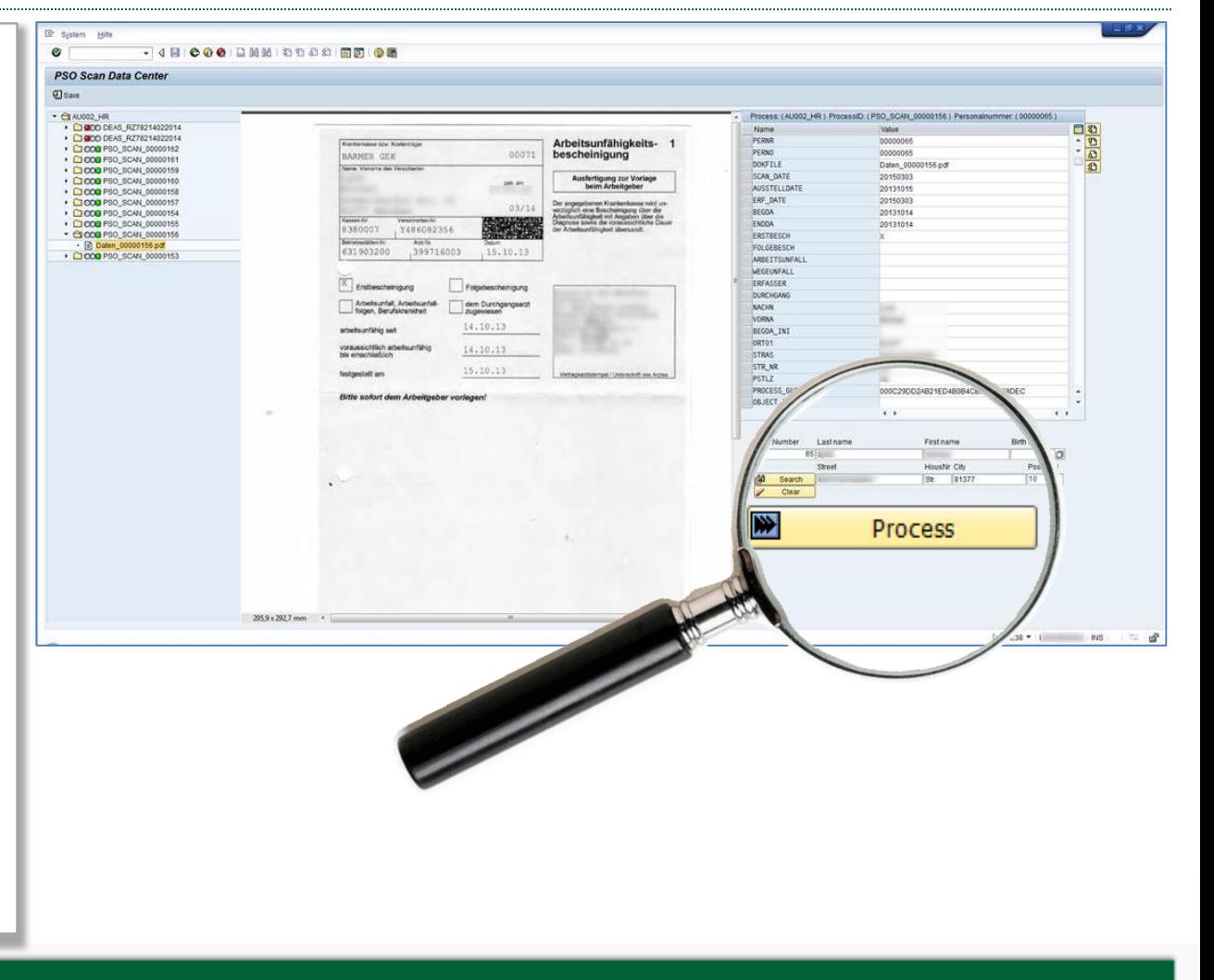

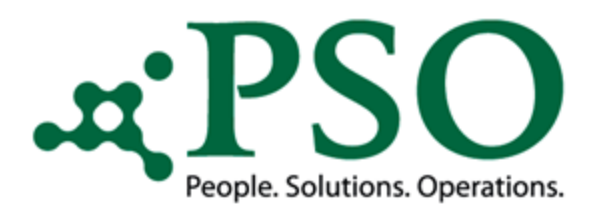

### Prozessoptimierung durch PSO Scan

#### **Button "Process" Teil 2**

Mit dem Prozessstart werden die gescannten AU-Daten dem AU-Prozess (Produkt PSO Process Engine) zur weiteren Verarbeitung übergeben.

Nicht korrigierte AU-Datensätze werden nicht an die weitere AU-Verarbeitung übergeben.

Bei Verlassen des Datenvalidierungstools wird der Status bei den nicht verarbeiteten AU-Datensätze wieder auf "SCA0" geändert.

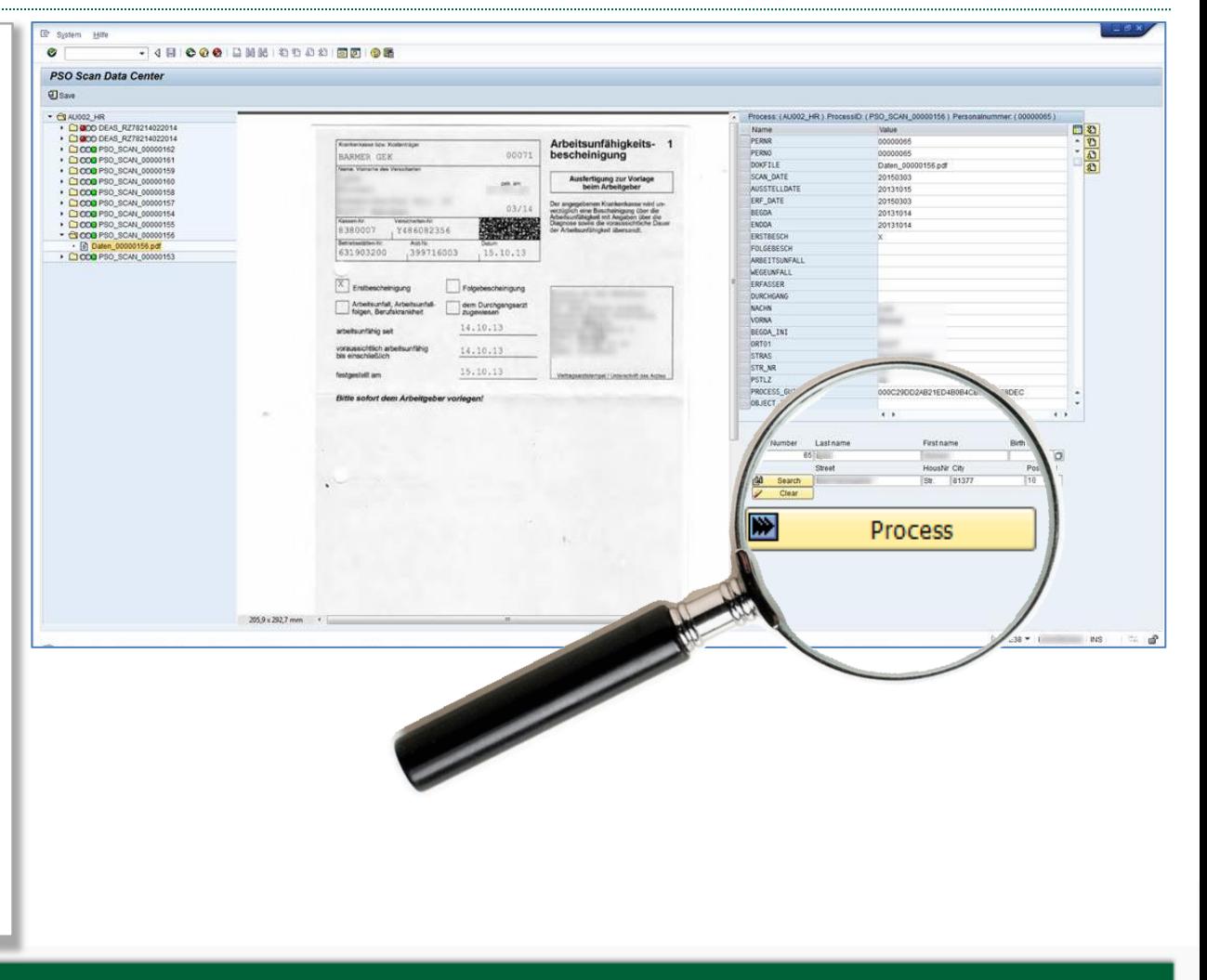

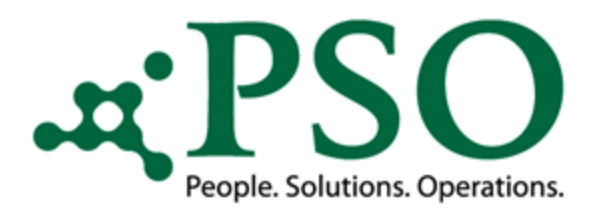

### Prozessoptimierung durch PSO Scan

#### **Button "Process" Teil 3**

Während des AU-Prozesses werden entsprechende technische und fachliche Prüfungen vorgenommen, so dass ein Update nur dann vorgenommen wird, wenn korrekte Daten vorliegen.

Fehlermeldungen und Hinweise können über die Protokolltabelle (Feld Messages) jederzeit nachvollzogen und analysiert werden.

Gesperrte Personalnummern werden nicht verarbeitet, aber über eine Restartfunktionalität erneut angesteuert.

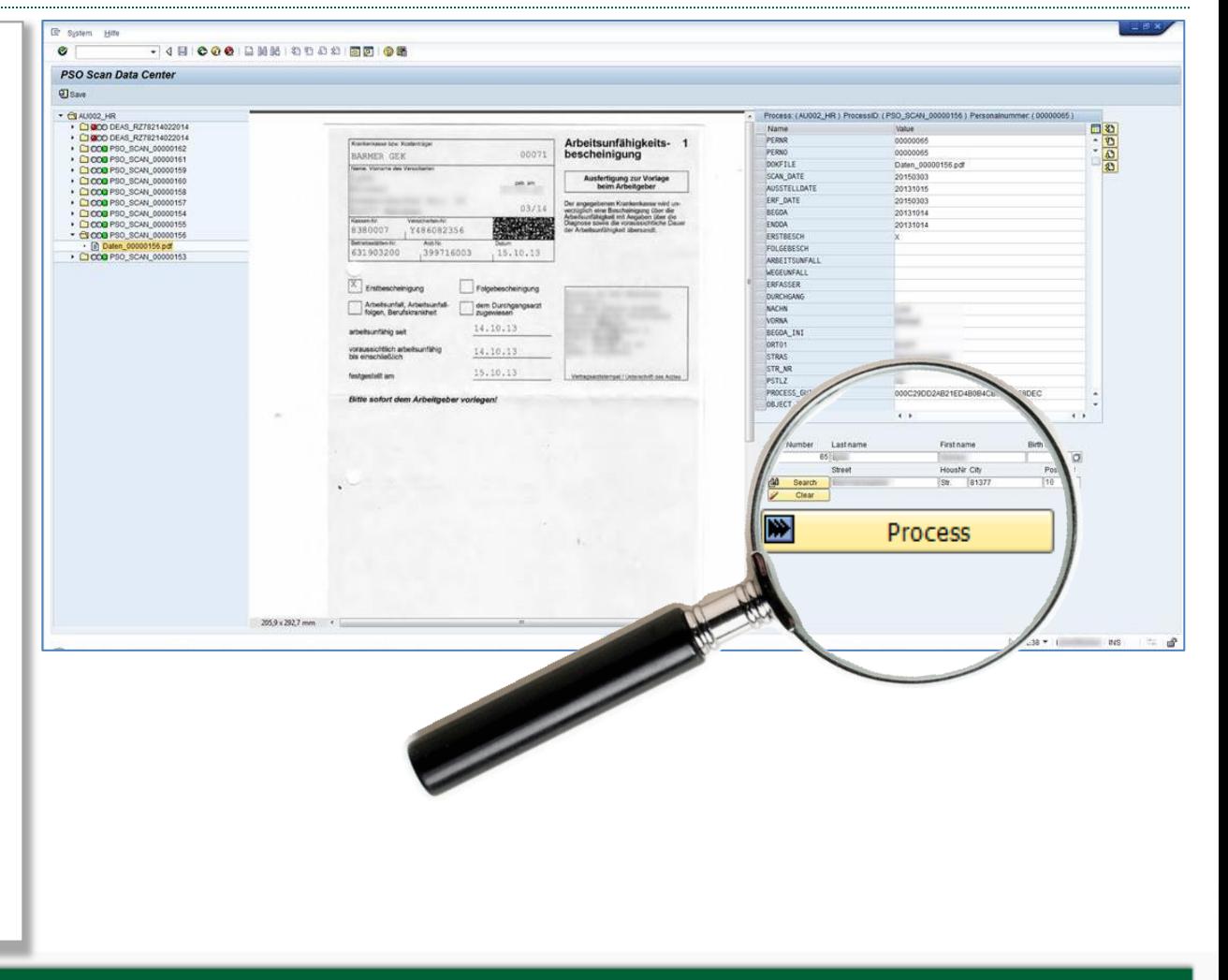

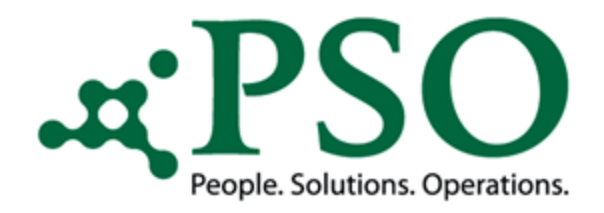

### Prozessoptimierung durch PSO Scan

#### Protokolltabelle

Durch eine Protokolltabelle besteht jederzeit eine eindeutige Nachverfolgung des Prozessstands der Daten.

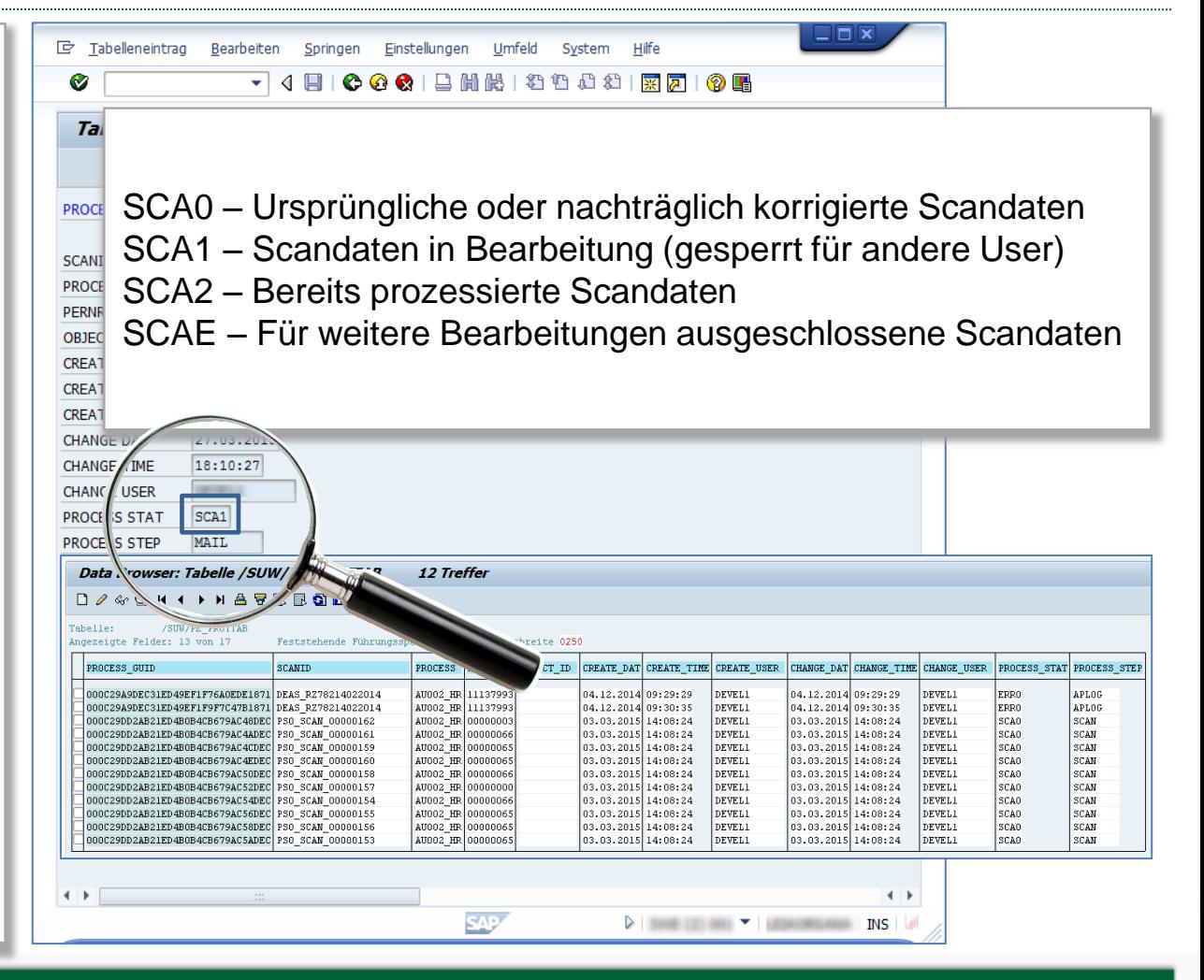

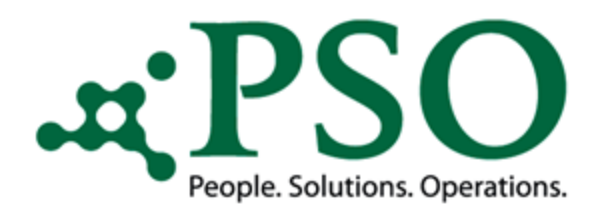

## Prozessoptimierung durch PSO Scan

#### Technische Prüfungen

Es werden Prüfungen bereits ausgeliefert, um die Datenqualität sicherzustellen:

- Wurde eine Personalnummer ermittelt?
- Existiert die Personalnummer?
- Personalnummer aktiv?
- Personalnummer bereits eingetreten?
- Format Beginndatum?
- Format Endedatum?
- Format Ausstelldatum?
- Erst- und/oder Folgebescheinigung erkannt?

Weitere Prüfungen können hinterlegt werden.

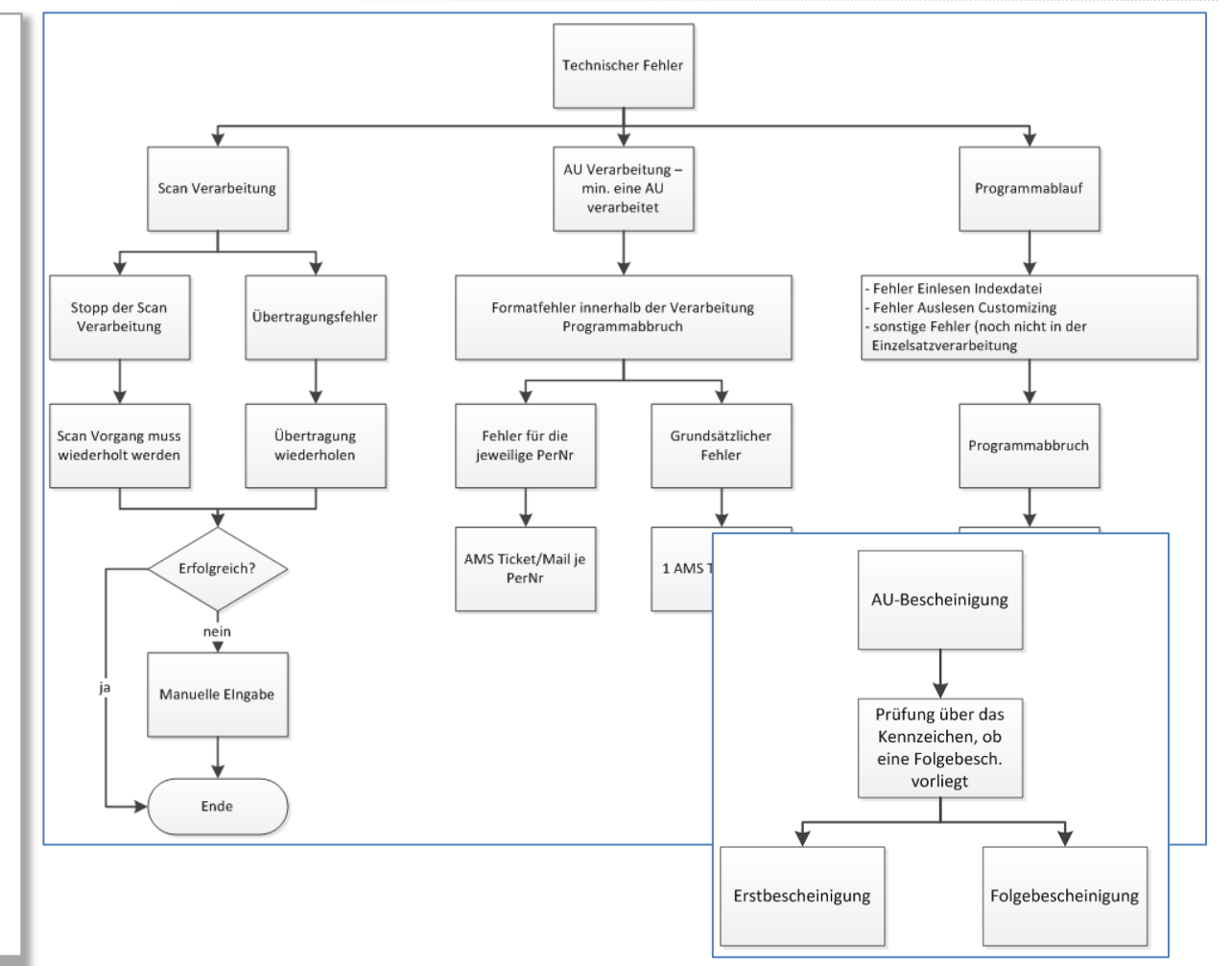

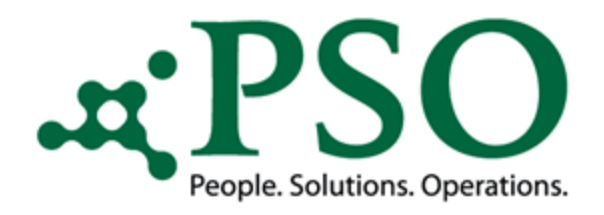

### Prozessoptimierung durch PSO Scan

#### Fachliche Prüfungen

- Ermittlung und Zuordnung der AU-Abwesenheit zu den Abwesenheitssubtypen gem. SAP (Krankheit mit Attest, Arbeits-, Wegeunfall etc.)
- Auslesen des Prozessverhaltens für Zeitkollisionen aus dem **Customizing** (Kollisionstabelle)
- Prüfung auf bereits existierende Erst- /Folgebescheinigung(en) im System

 $\bullet$  ……

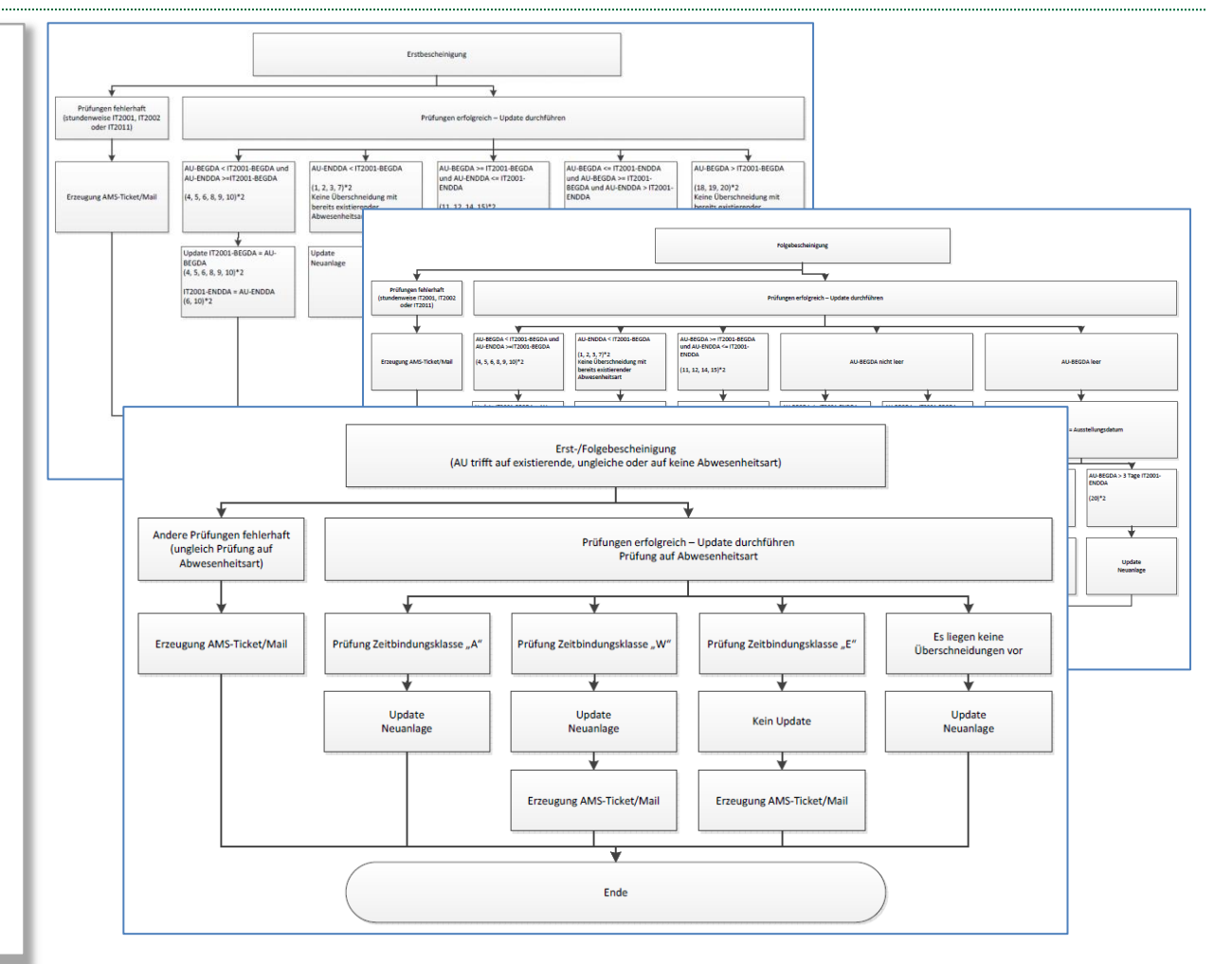

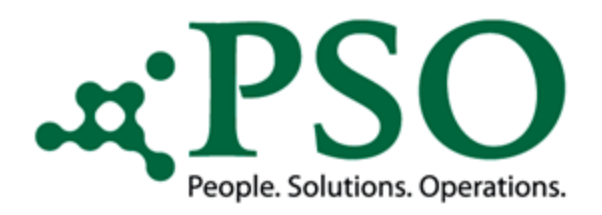

### Prozessoptimierung durch PSO Scan

- Reduzierung der Fehlerhäufigkeit (z.B. Tippfehler von Anwendern) durch starke Automatisierung • Prozesskosteneinsparung
- Reduzierung der Prozessdurchlaufzeit um bis zu zwei Drittel
- Konzentration der Mitarbeiter auf ihre Kernkompetenzen

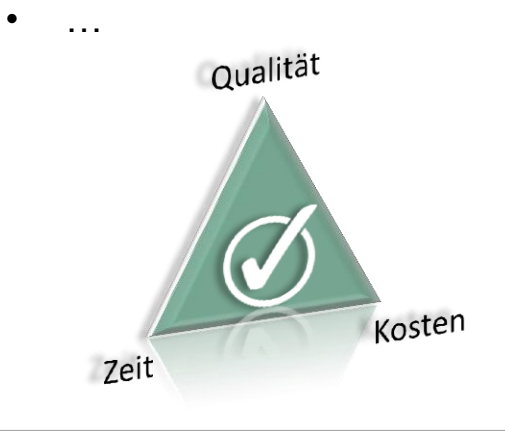

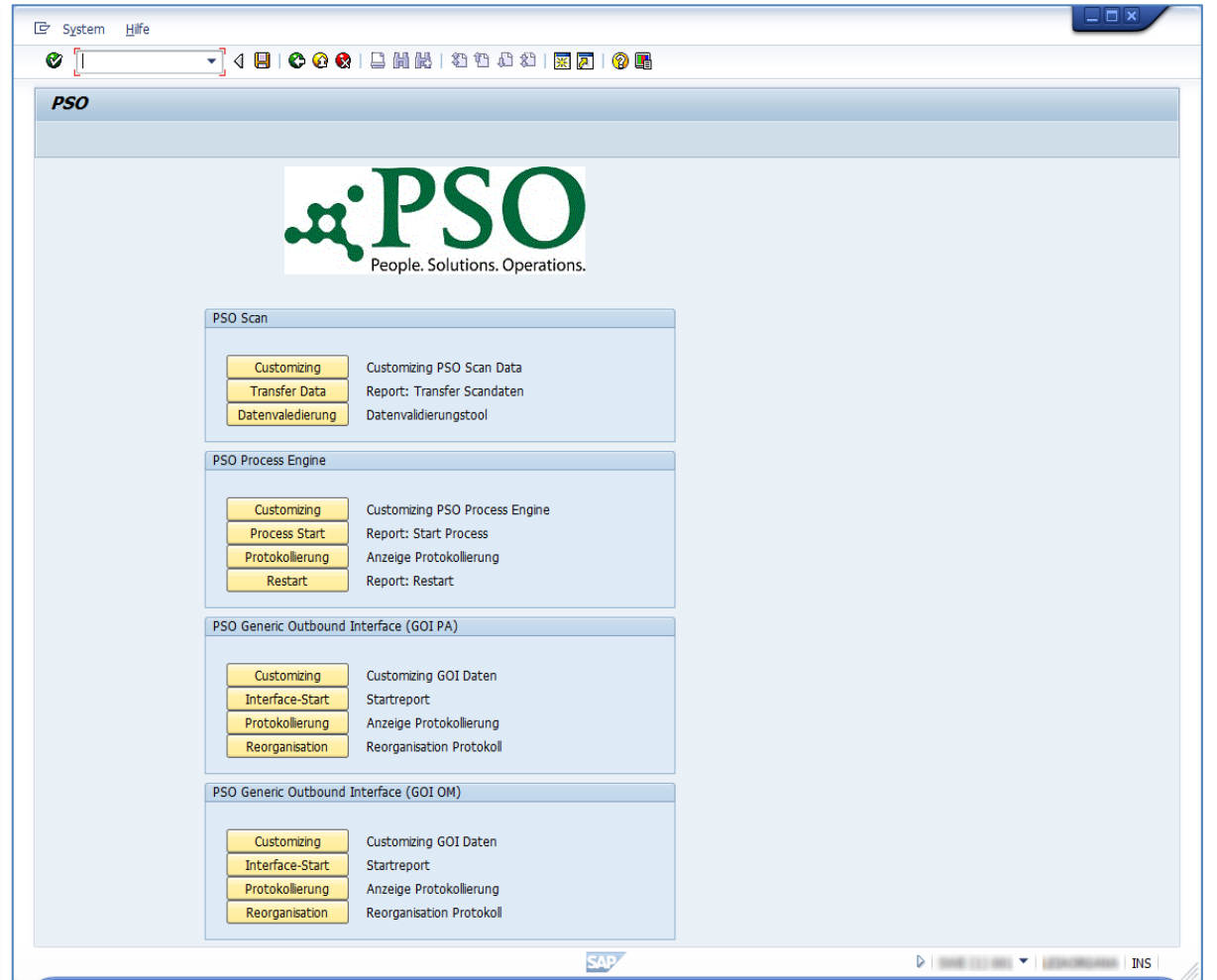

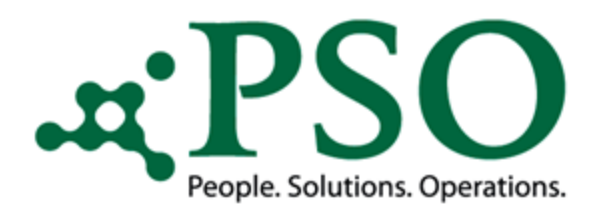

#### Prozessoptimierung durch PSO Scan

#### Berechtigungsprüfungen

Prüfung bei Reportstart auf Berechtigungsobjekt "P\_ORGXX", Berechtigungsfeld "SACHP" (Sachbearbeiter für Personalstamm).

Individuelle Steuerung der Berechtigungsprüfung nach Dokumententyp.

Möglichkeit, Benutzer über das Customizing von einer Berechtigungsprüfung auszuschließen.

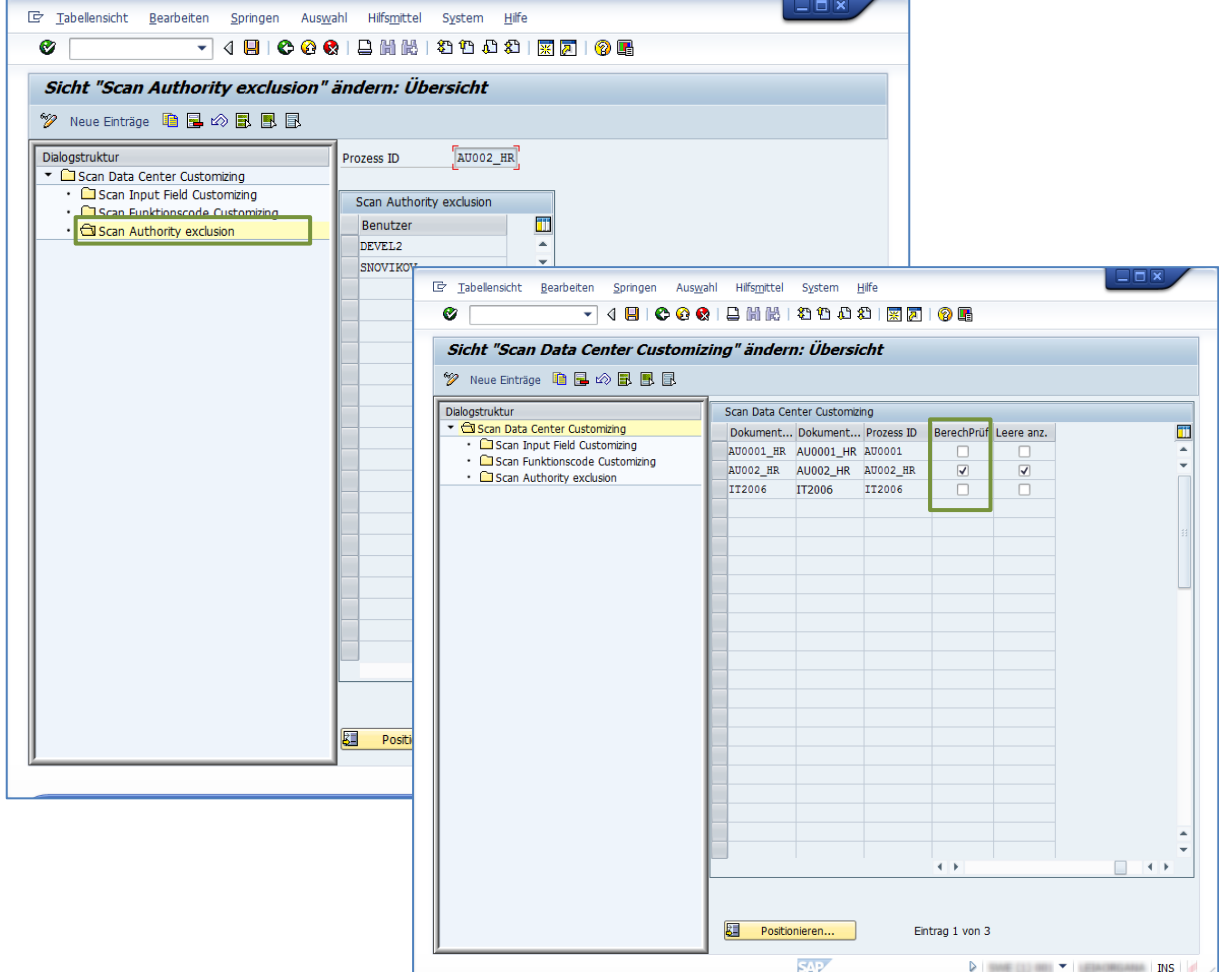

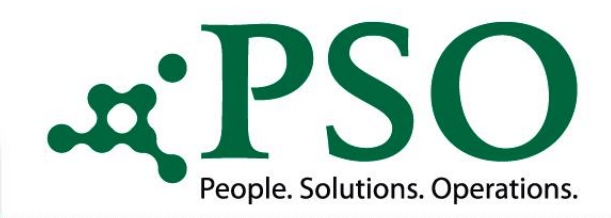

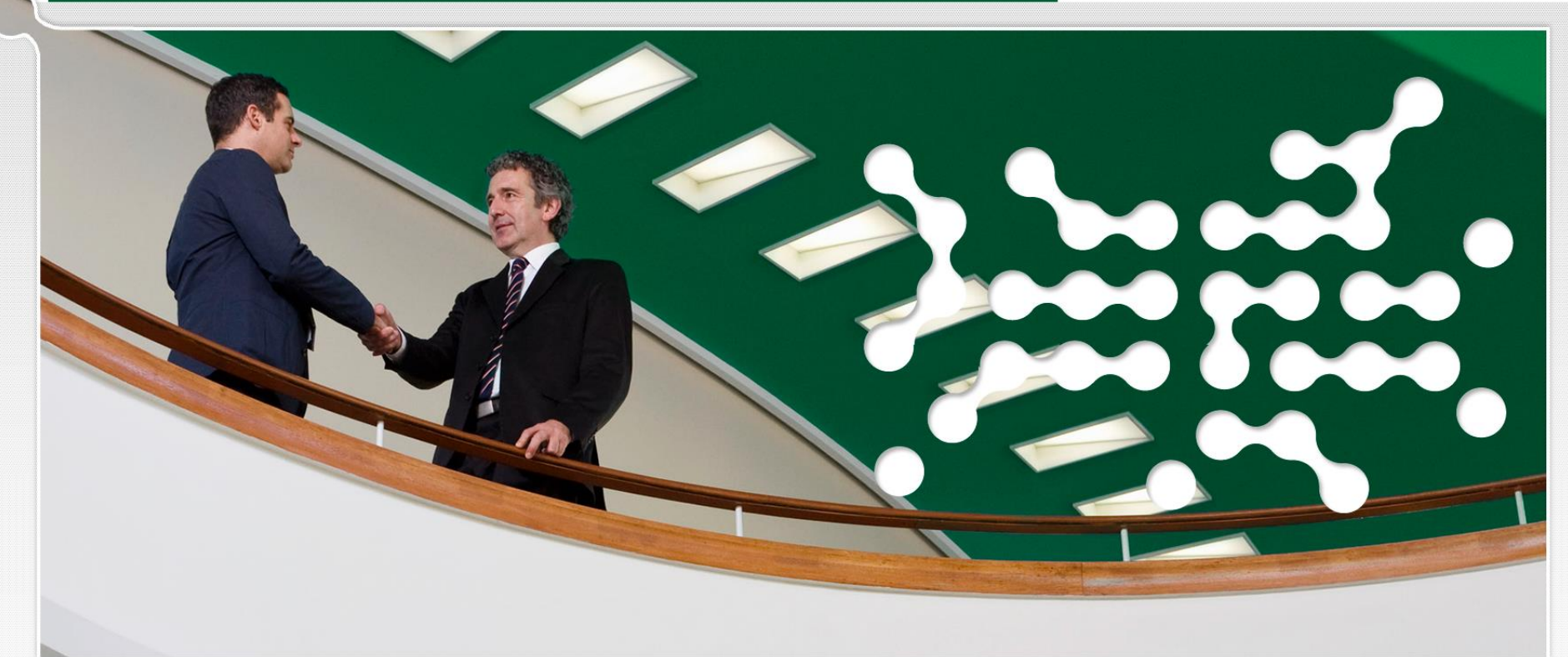

#### **PSO GmbH**

Garmischer Str. 8 80339 München **Germany** 

Telefon Zentrale: +49 (0)800 776 1111 Telefon Zentrale: +49 (0)89 96228899-0

Telefax: +49 (0)89 96228899-31

eMail: info@pso.de Online: www.pso.de